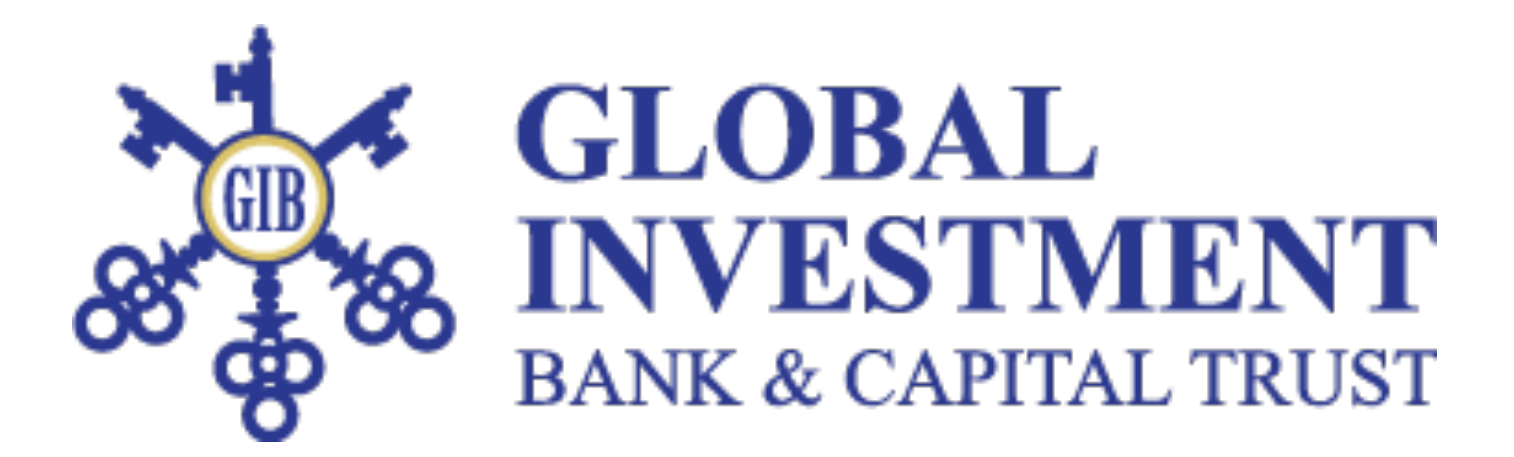

### アカウント開設マニュアル

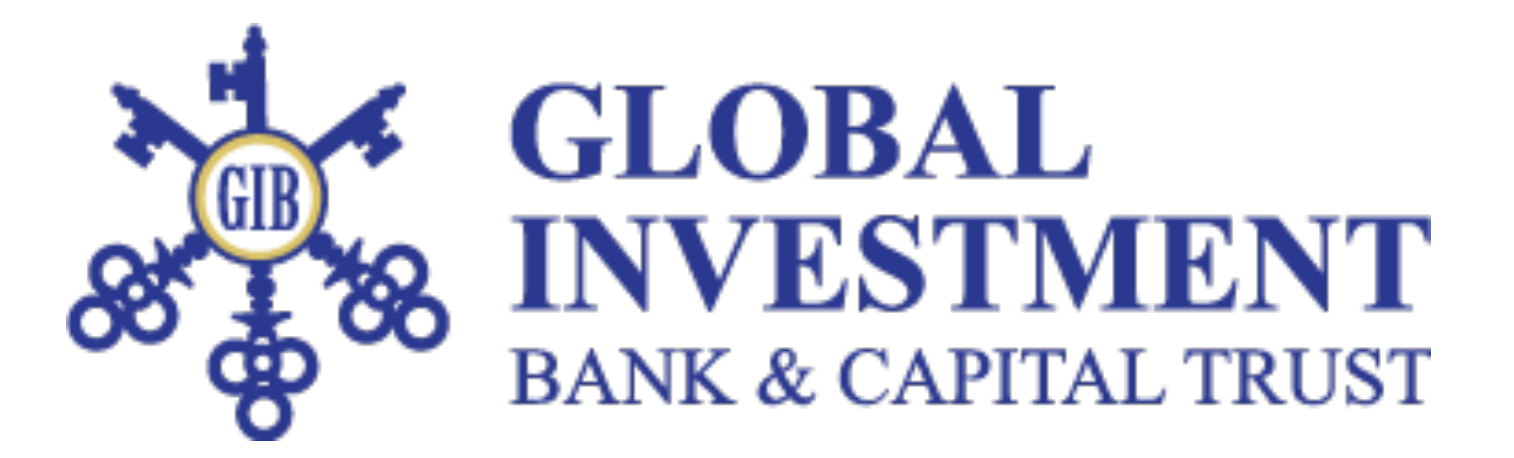

### GLOBAL INVESTMENT BANK開設手順になります。 必ず手順書を見ながら開設してください。

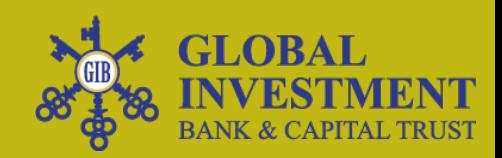

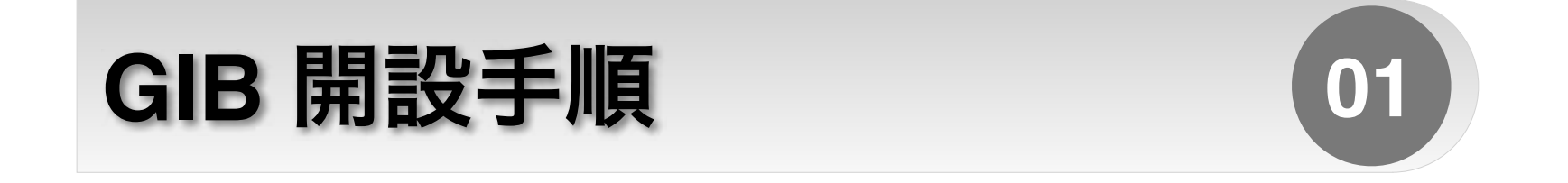

GCG-ASIAにてDigital BankにEnrollしている方が 対象になります。 開設ではメインのユーザーネームだけで大丈夫です。

該当していない方は、今後の発表を待ってください。

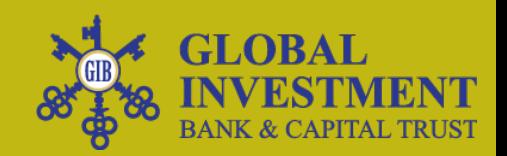

### はじめに

### 下記の登録リンクを開いてください。

## https://www.gibank.io

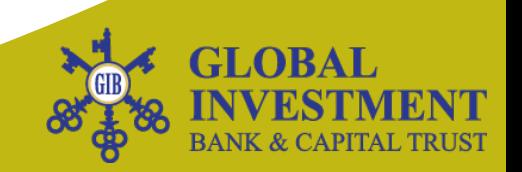

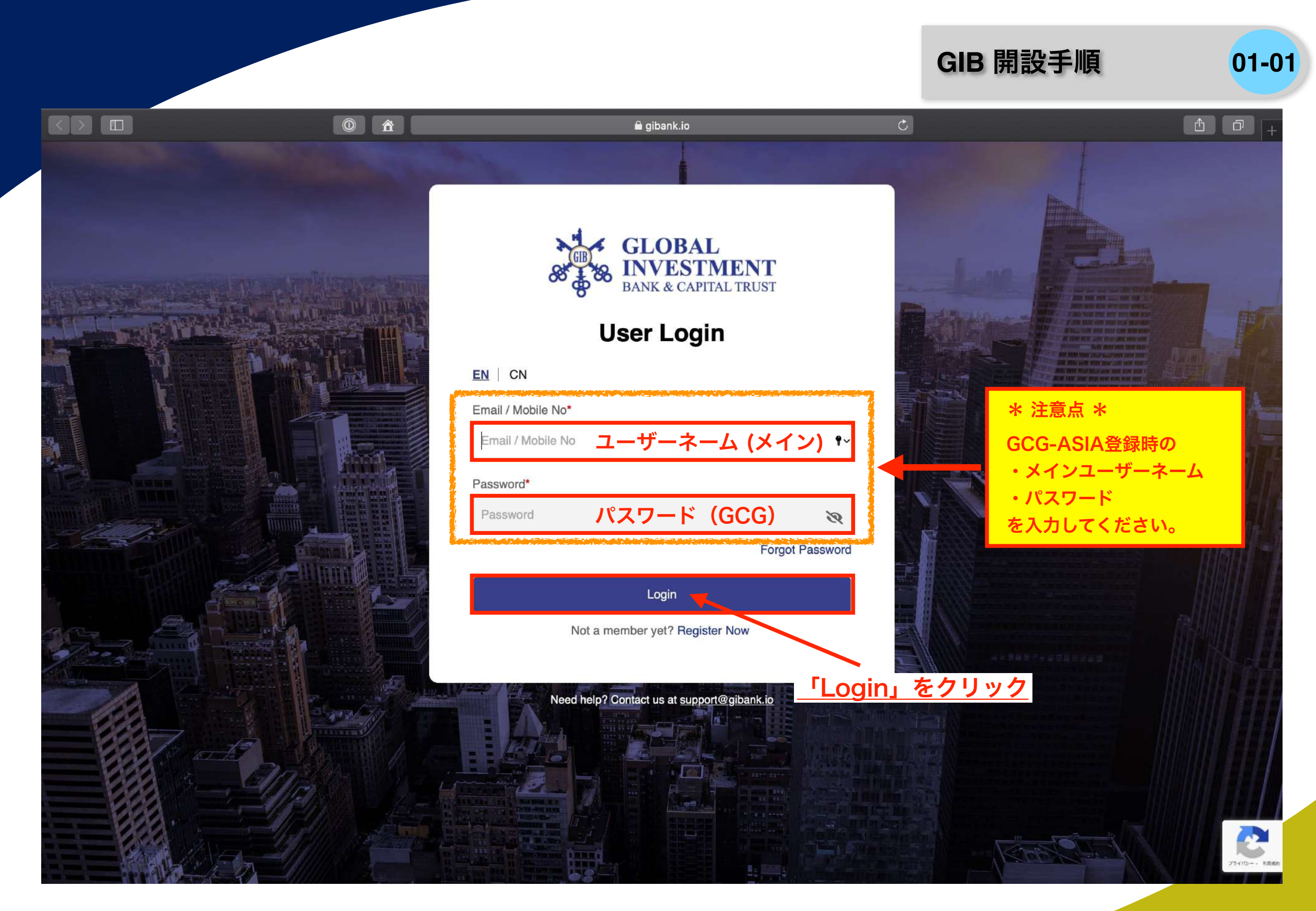

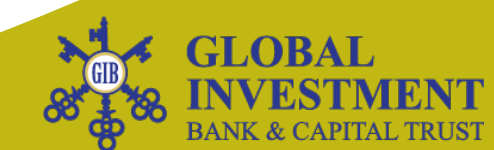

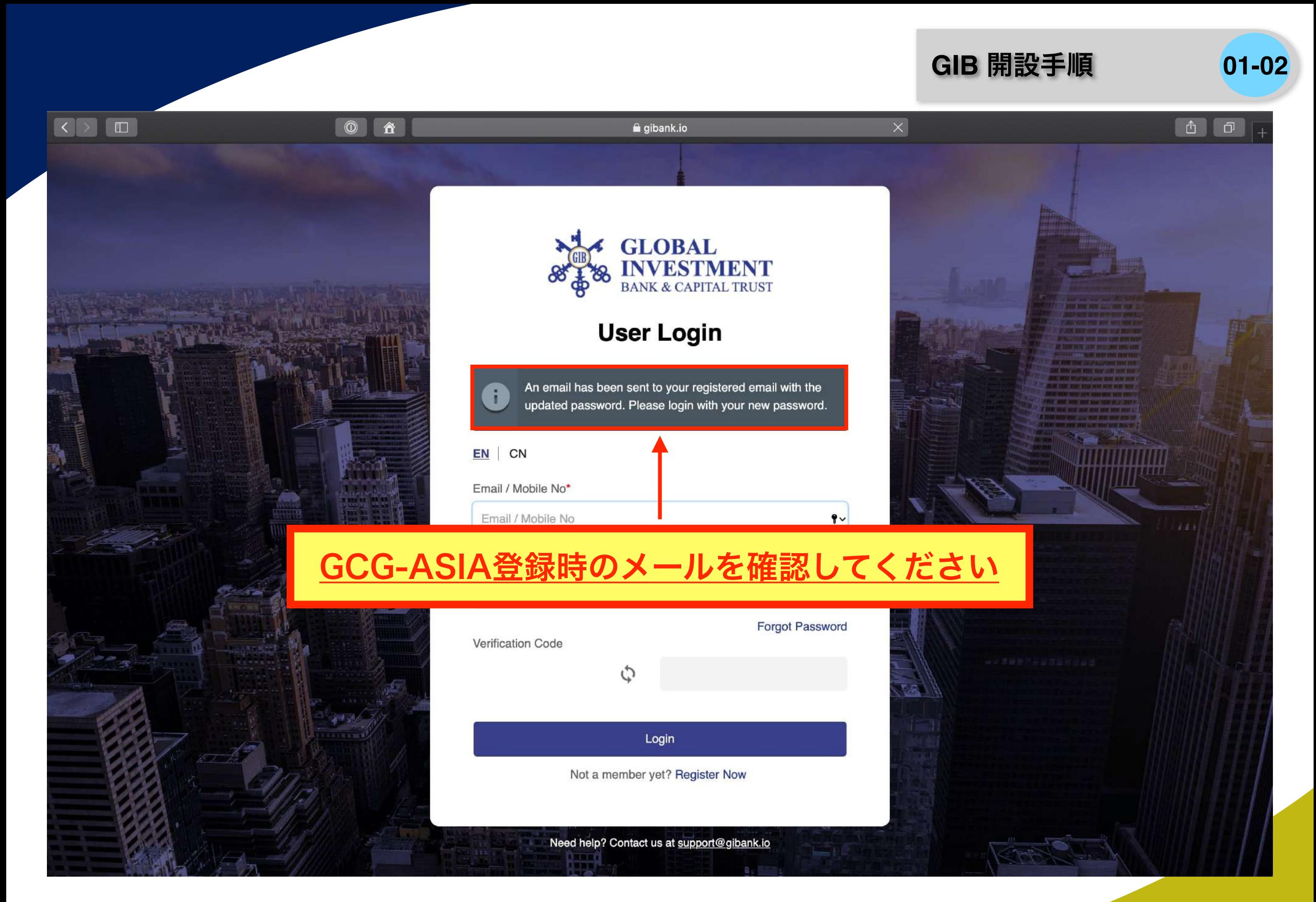

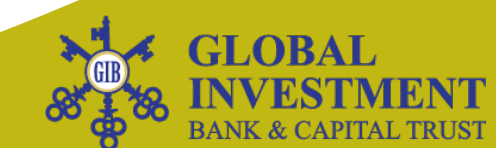

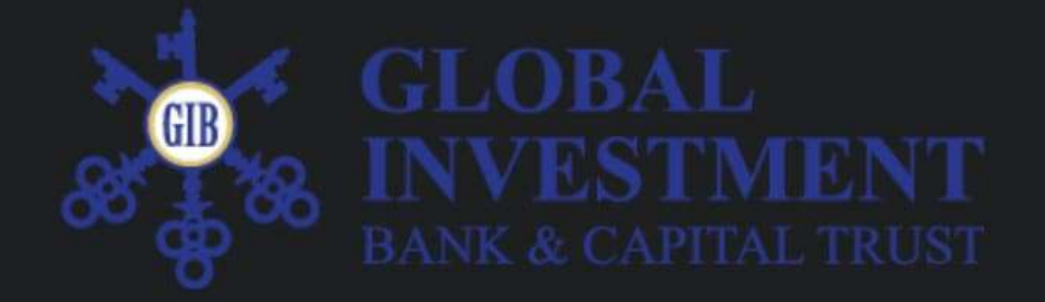

Dear member,

Welcome to Global Investment Bank,

Your account has been successfully registered. Please find your account details below:

Username: Password:

For security purposes, please change your login password and security password immediately once you log in.

#### 仮のIDとパスワードが発行されますのでコピー

Regaras,

**Global Investment Bank Support Team** 

For any enquiries, please contact us at operations@gibank.io.

Copyright 2020 @ gibank.io. All rights reserved.

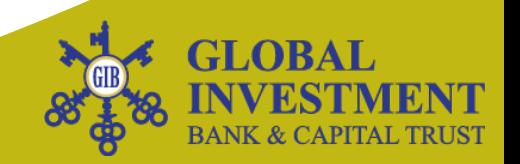

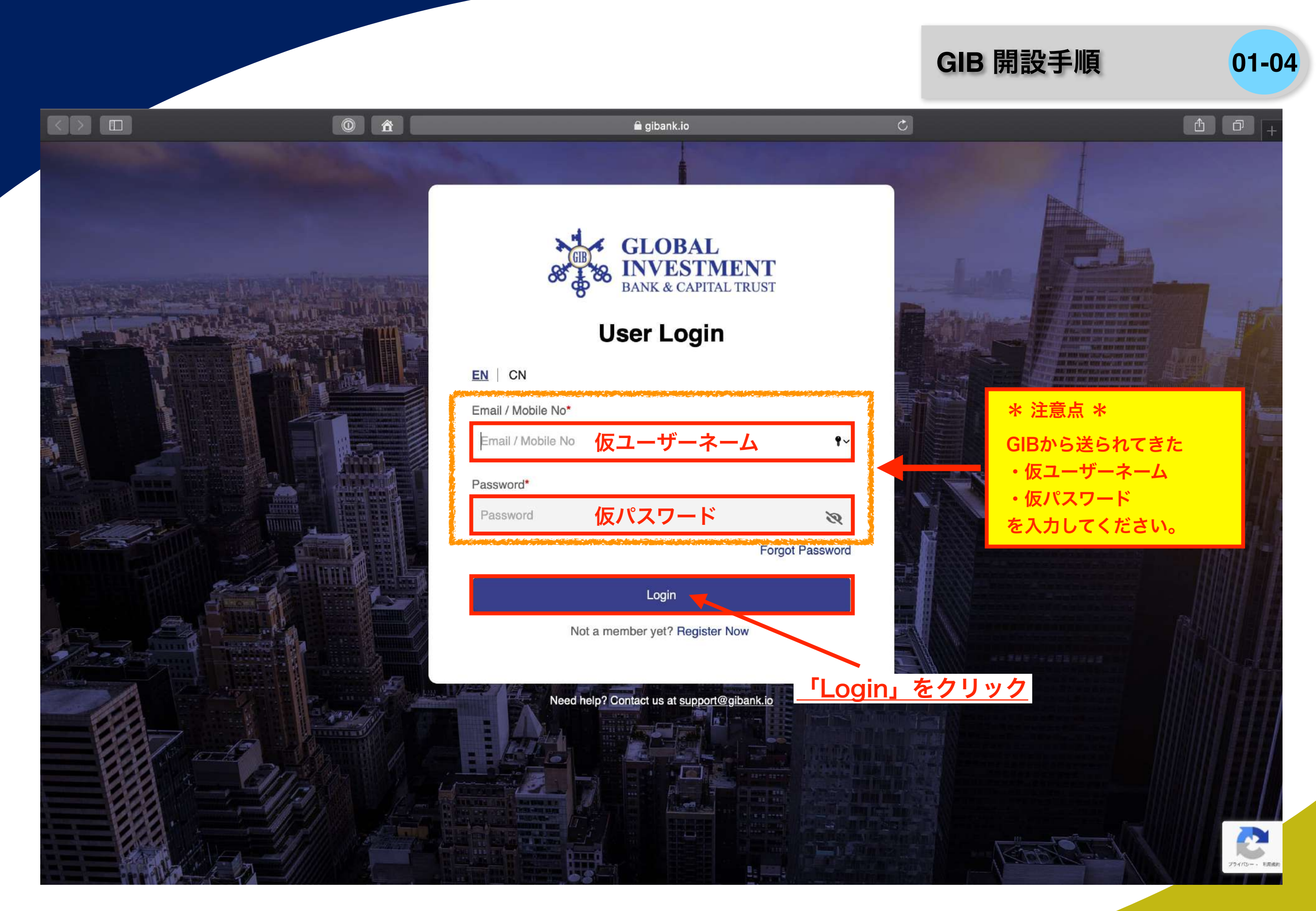

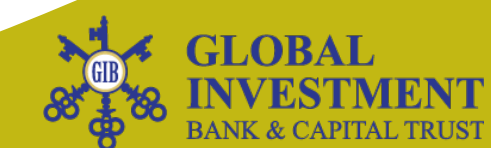

#### **GIB** 開設手順 **01-05**

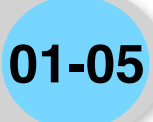

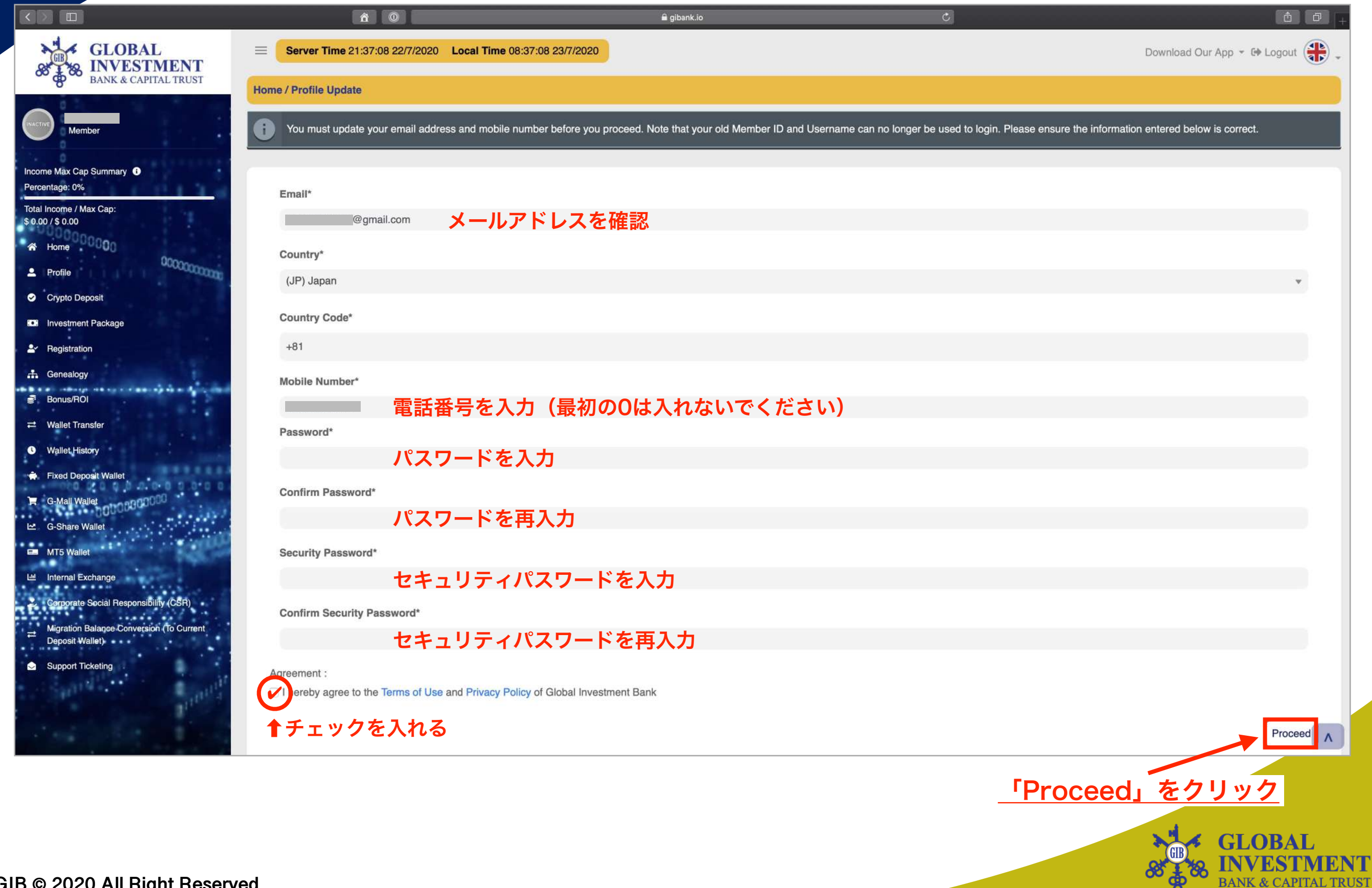

#### **GIB** 開設手順 **01-06**

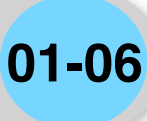

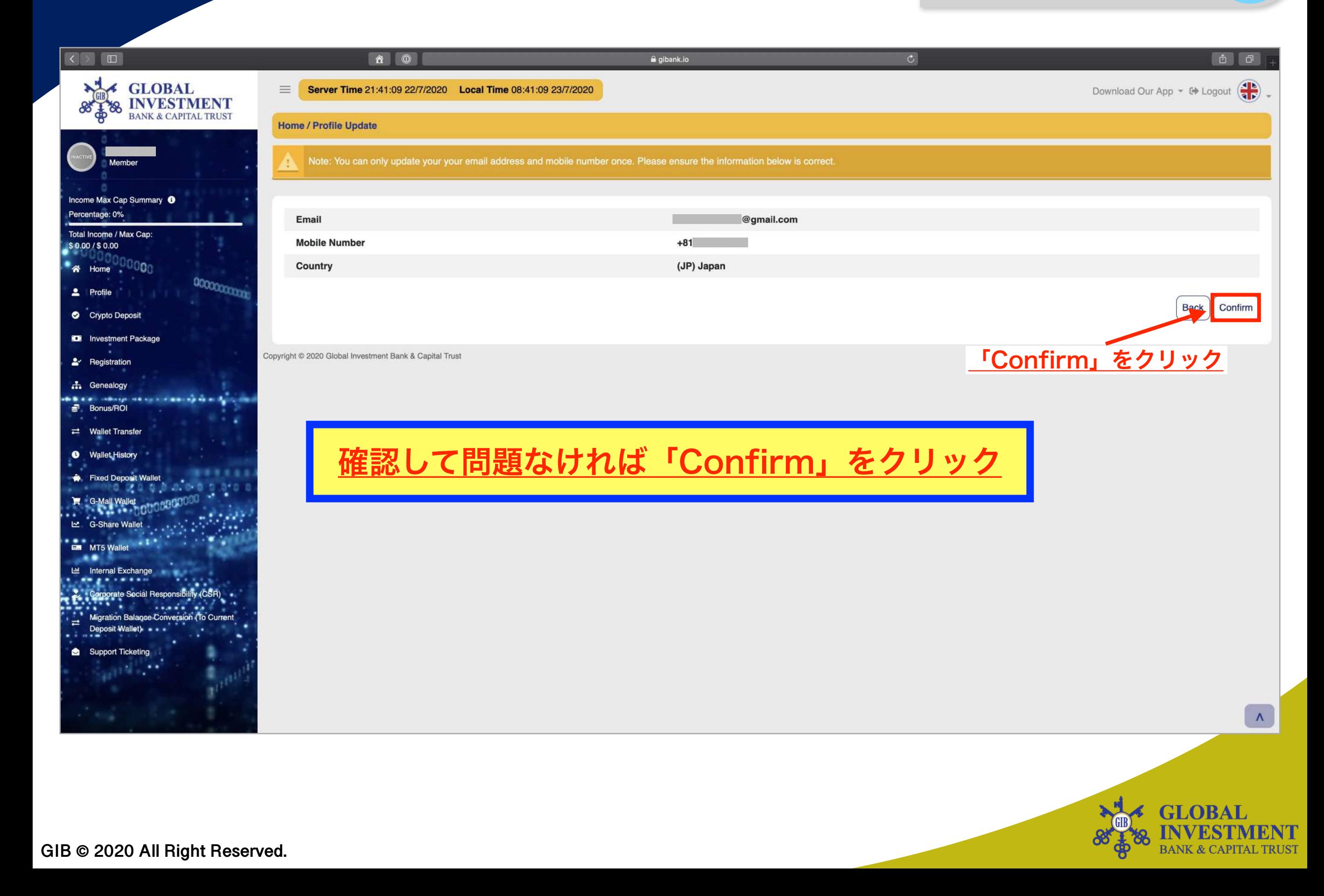

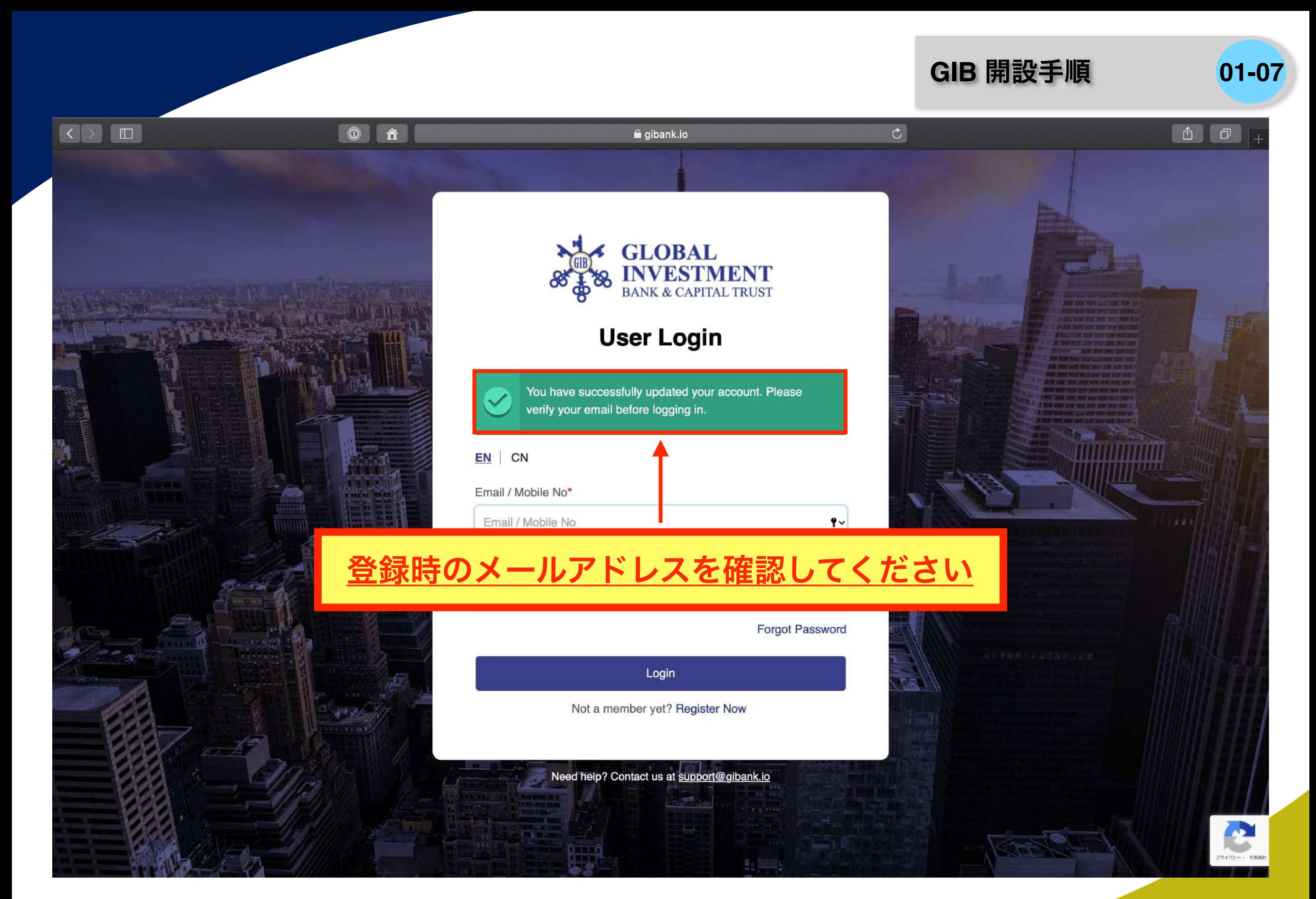

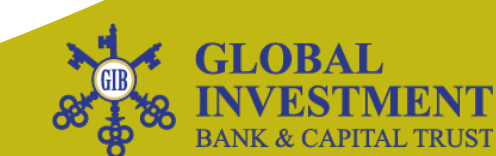

**GIB** 開設手順 **01-08**

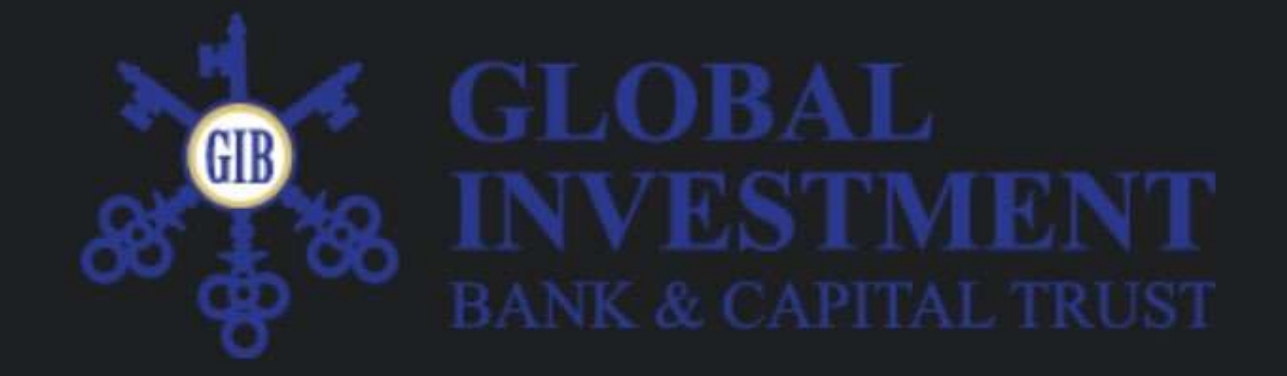

#### Dear

Please click the link below (or copy and paste it into your web browser) to verify your account:

https://www.gibank.io/verify-email?vcode=

「URL」をクリック

Regards, **Global Investment Bank Support Team** For any enquiries, please contact us at operations@gibank.io.

Copyright 2020 @ gibank.io. All rights reserved.

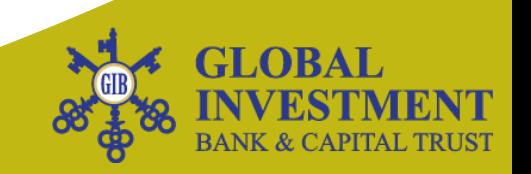

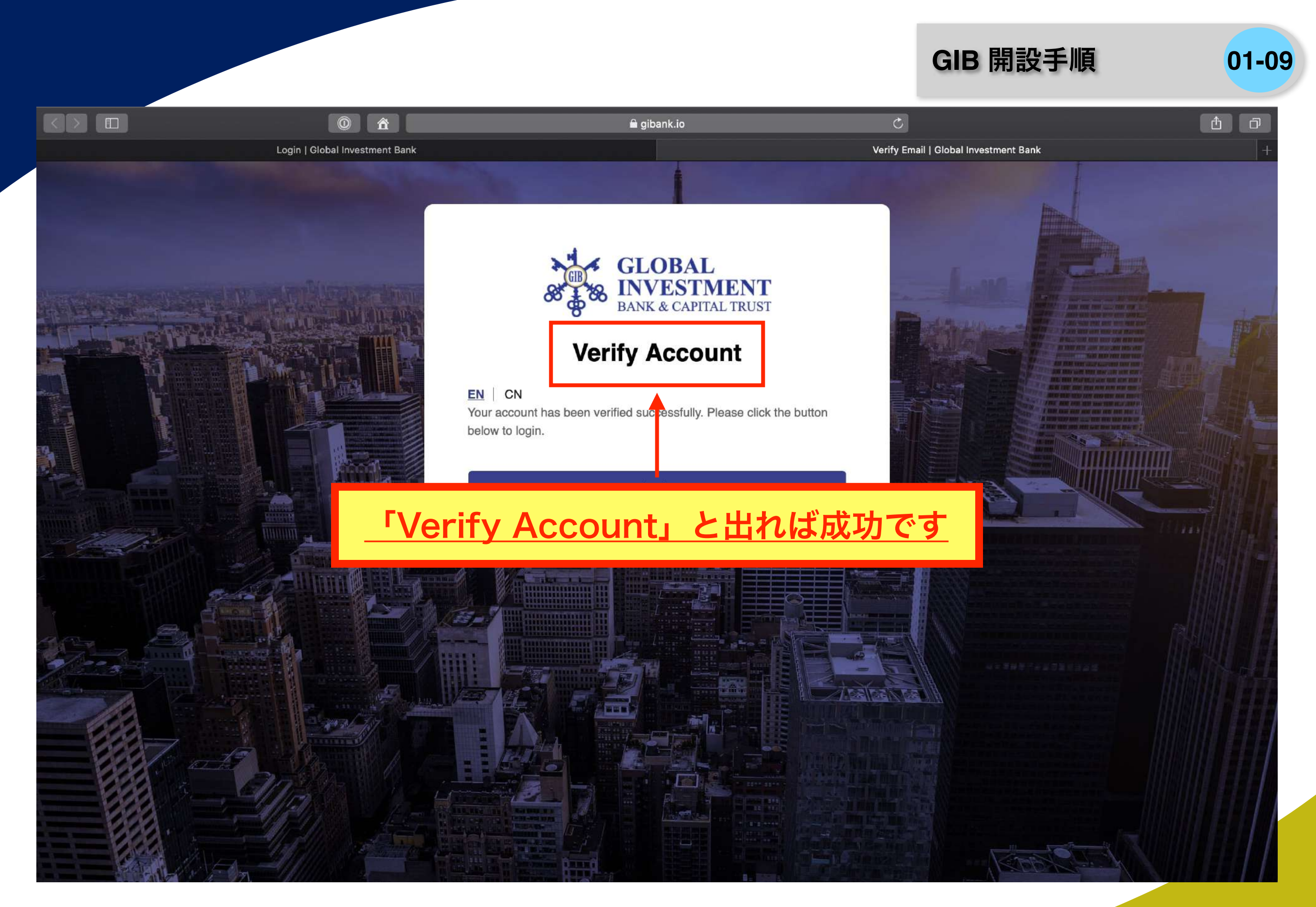

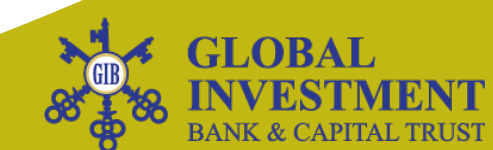

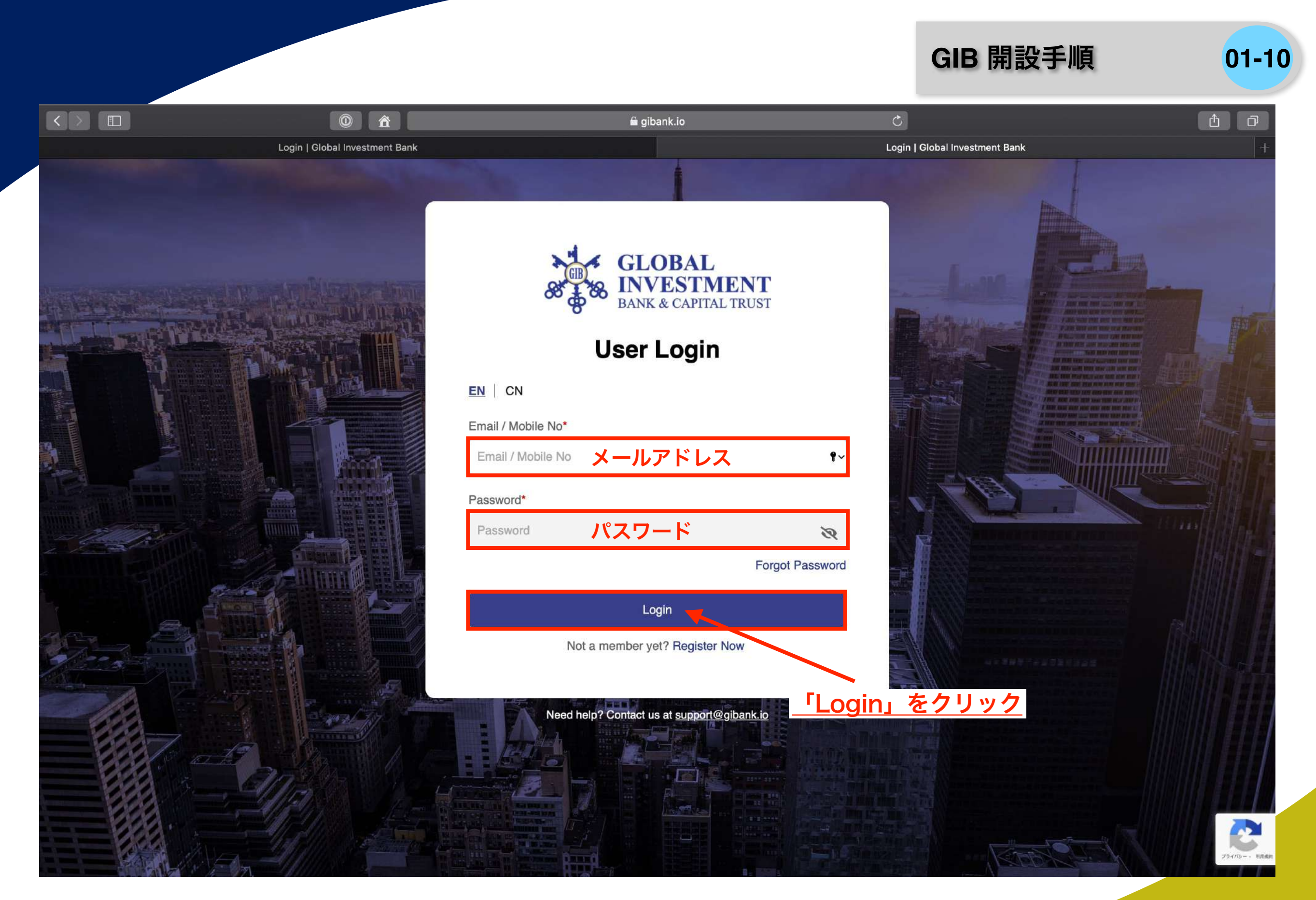

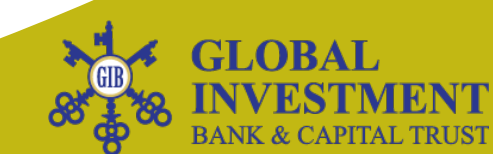

#### **GIB** 開設手順 **01-11**

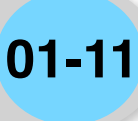

**BANK & CAPITAL TRUST** 

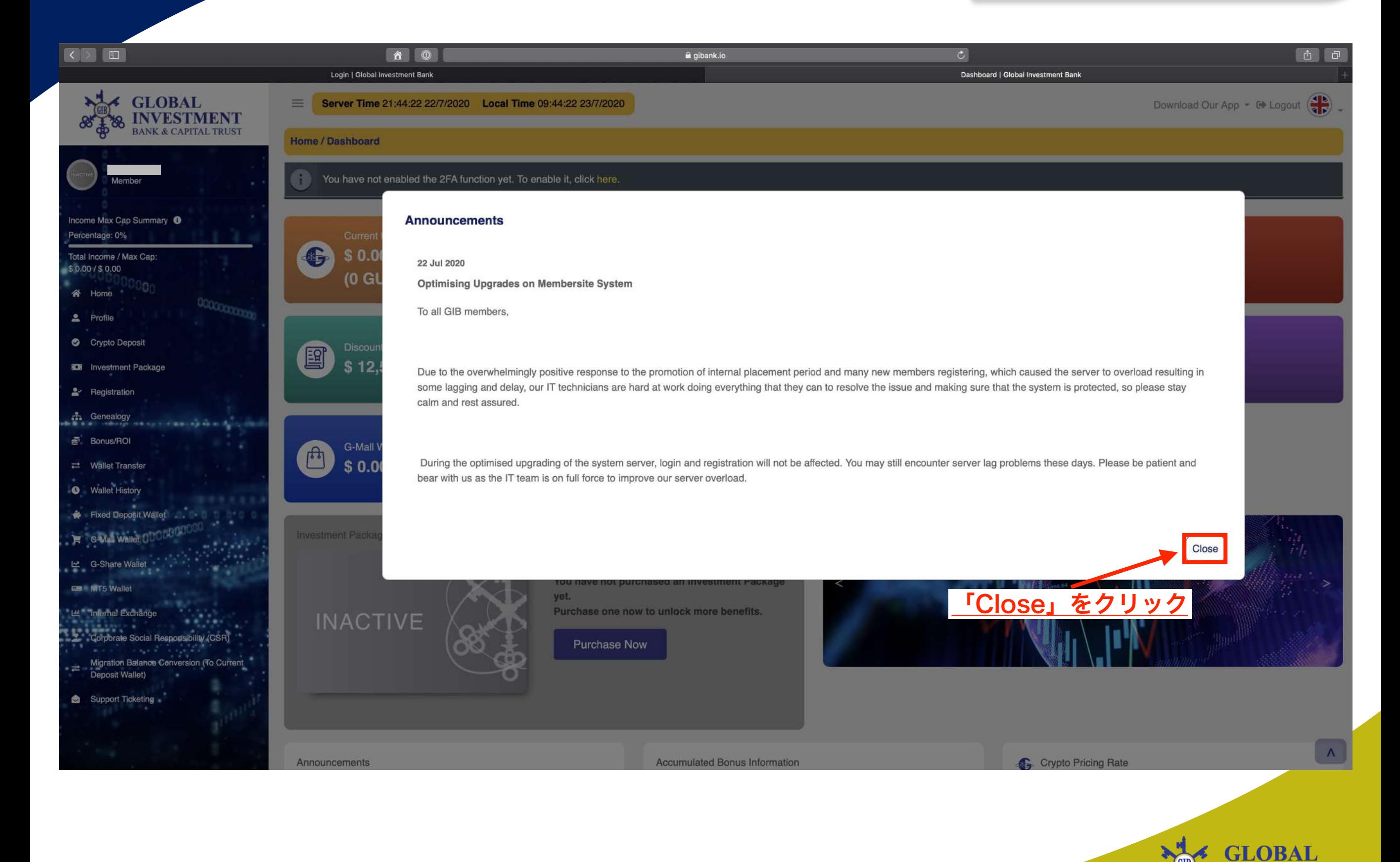

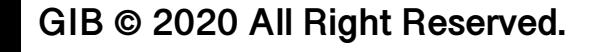

#### **GIB** 開設手順 **01-12**

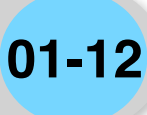

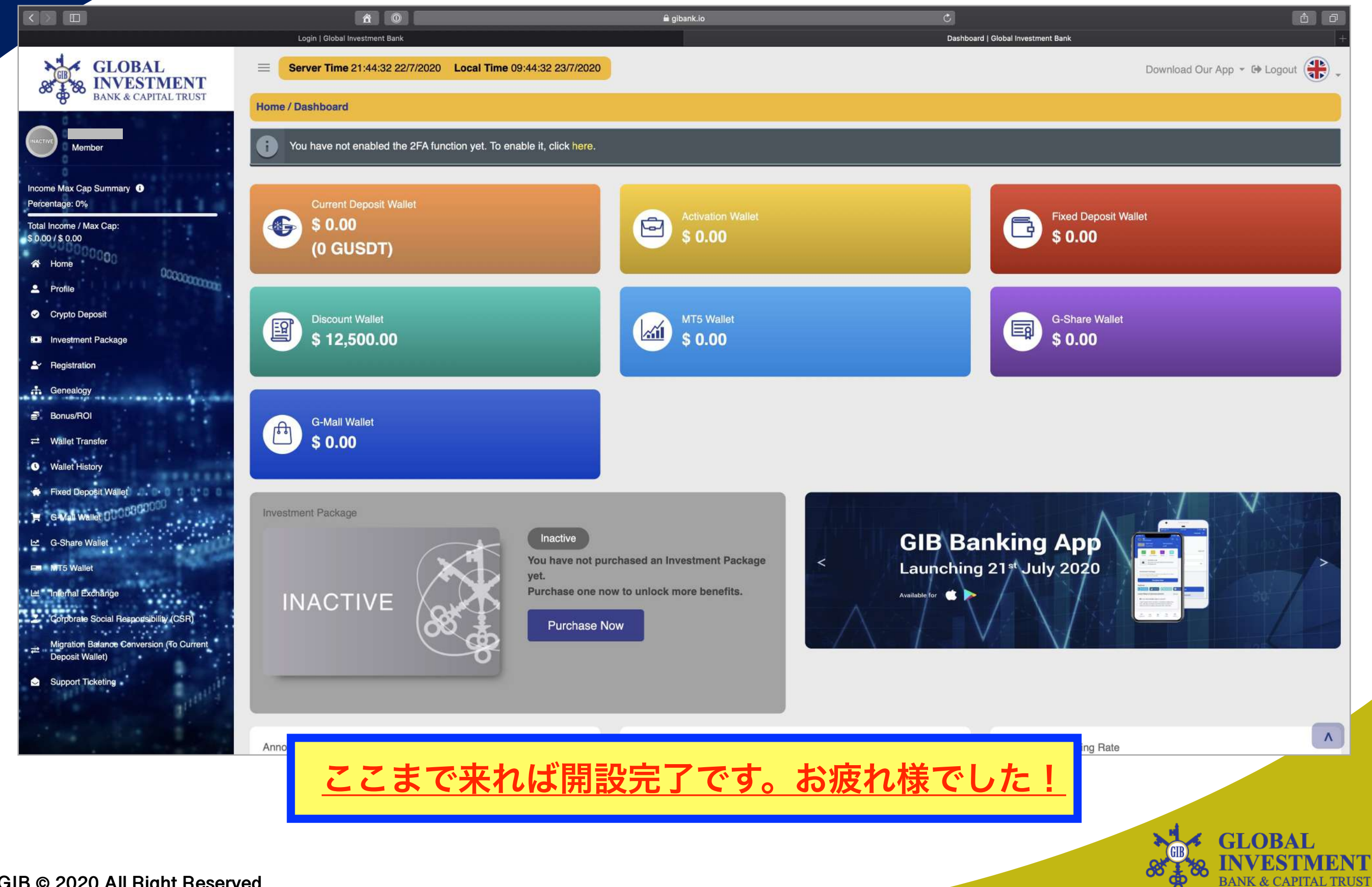

# サブアカウント確認 **02**

複数アカウントを所有している方は、サブアカウント が紐づかれているかを確認する手順です。 メインアカウントが開設されていて、登録時のメール アドレスが正しければ反映されています。

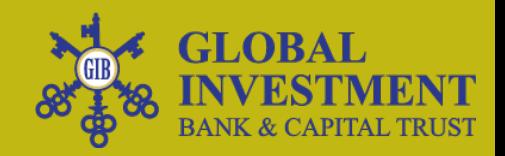

#### サブアカウント確認 **02-01**

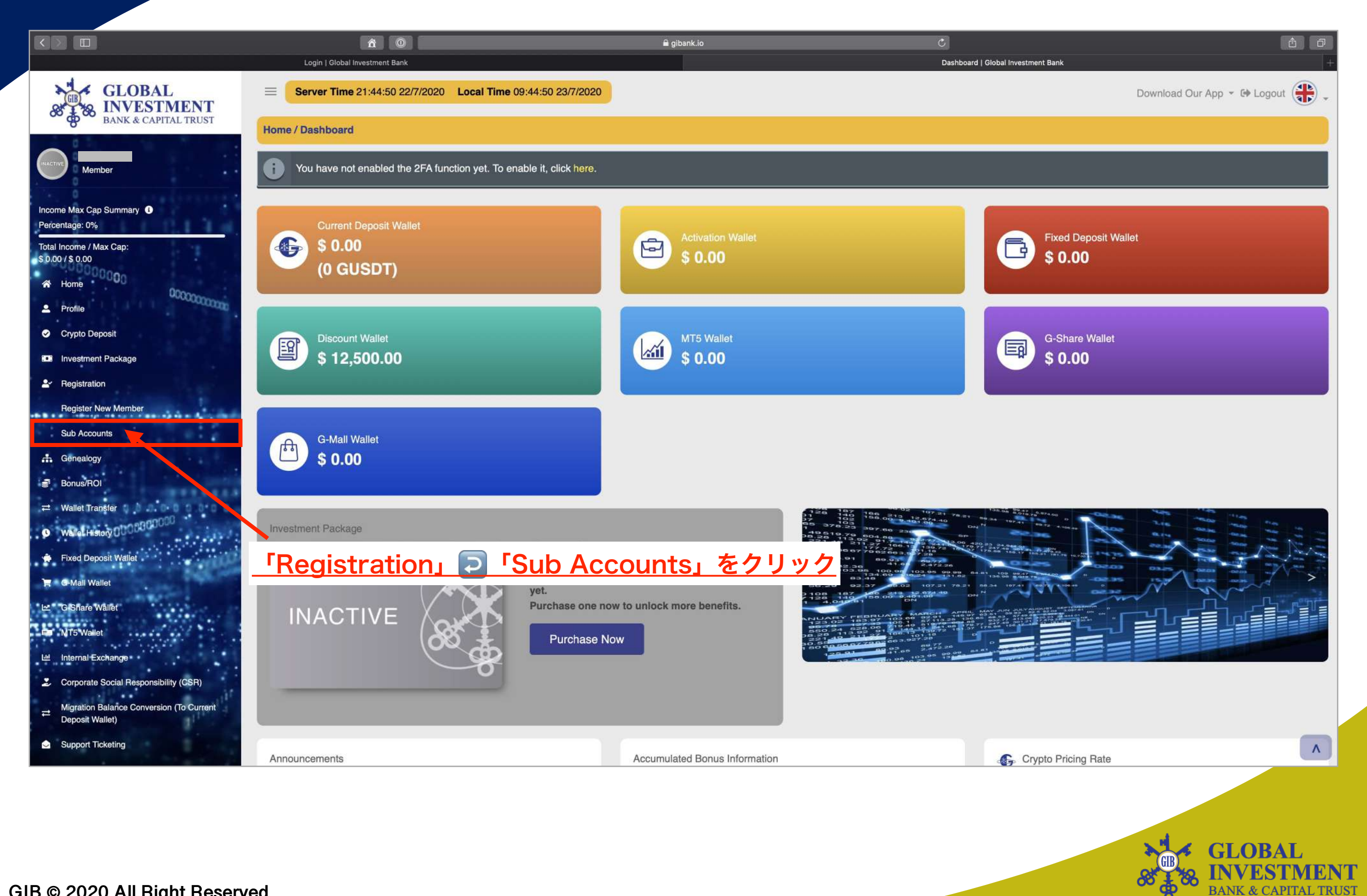

#### サブアカウント確認 **02-02**

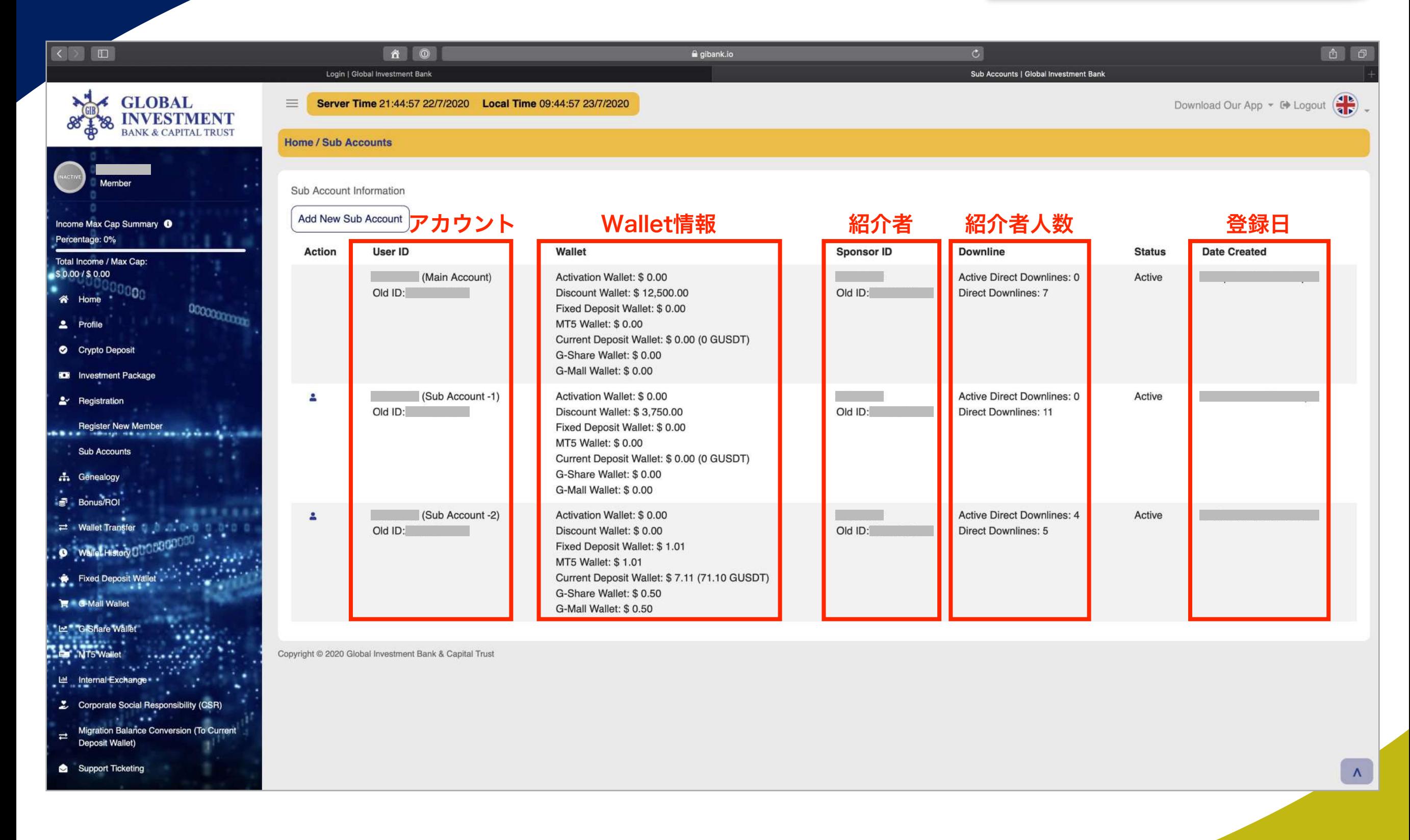

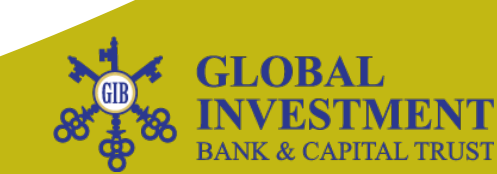

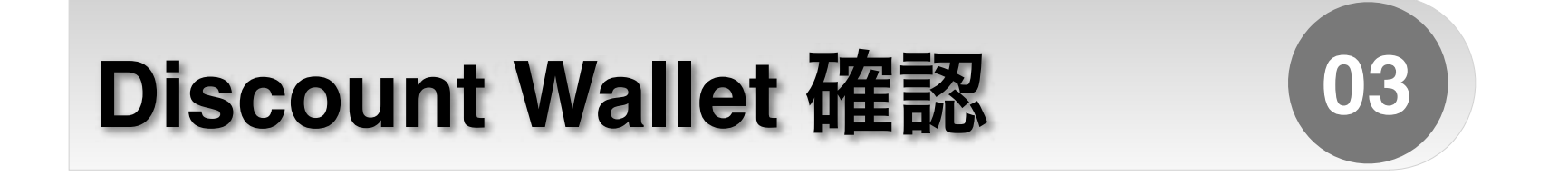

### GCG-ASIAの MT4 から Discount Wallet に 資金の移動が正常に行われているかを確認します。

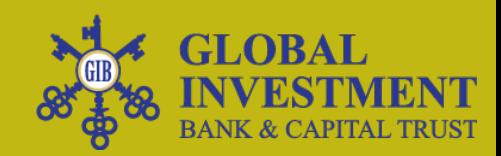

#### **Discount Wallet** 確認 **03-01**

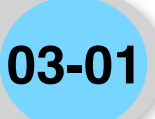

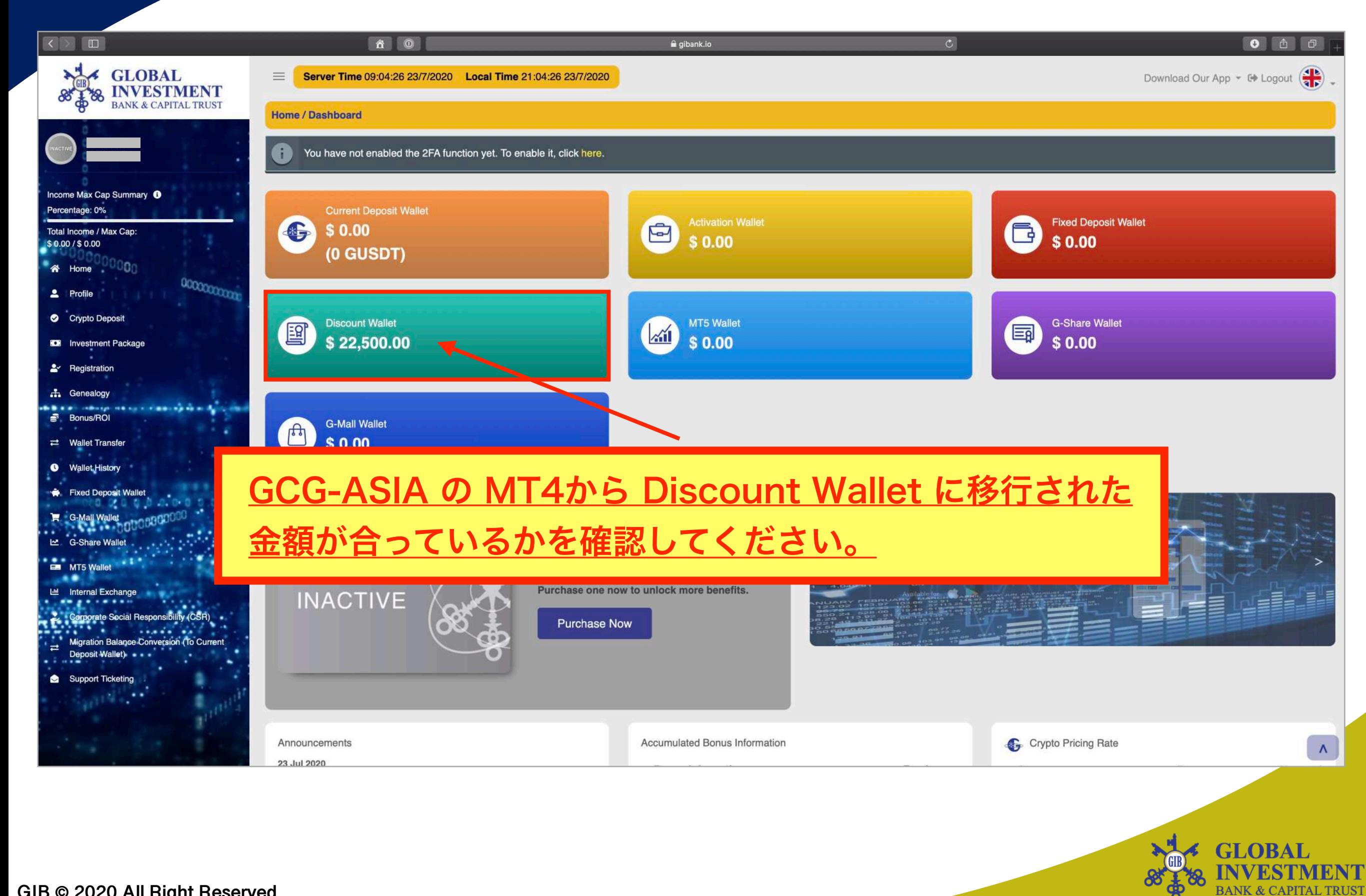

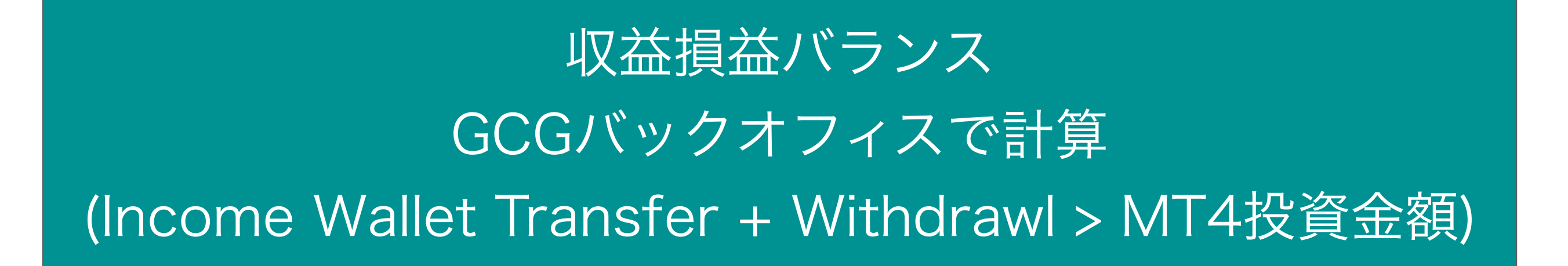

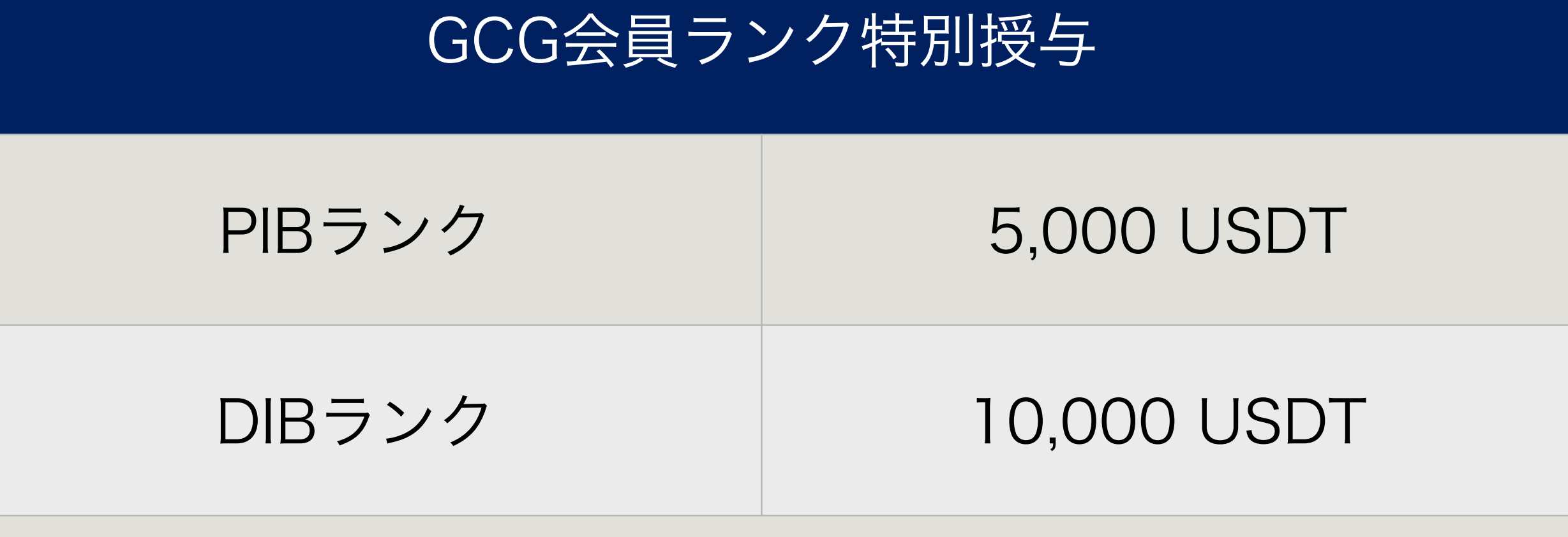

BG残高転換(\$51,000銀行小切手)20%で移動

\* GCG会員の移動した金額はGIBのディスカウントウォレットに入る

# 元金未回収者 登録日 GIB反映金額 2018/12/01 ~2020/03/31 MT4金額 x 1.5 2020/04/01 ~2020/07/01 MT4金額 x 2.0 元金回収済み (Income Wallet Transfer + Withdrawl) 元金回収 MT4金額 x 0.5

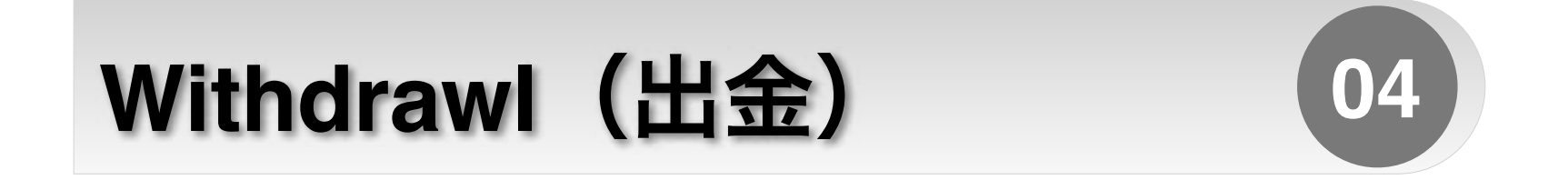

### 現状分かっているところまでの共有になります。

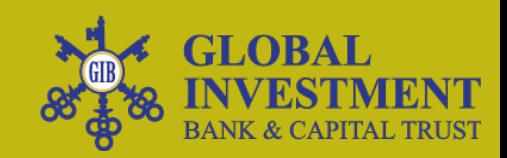

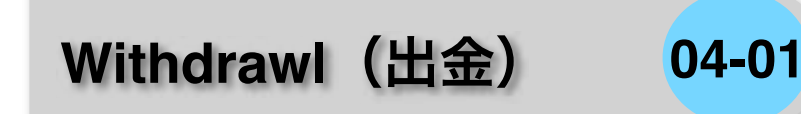

# 出金について GIBデジタルバンクに投資しない場合 MT4のお金を156週に分けて出金する

# COMING SOON

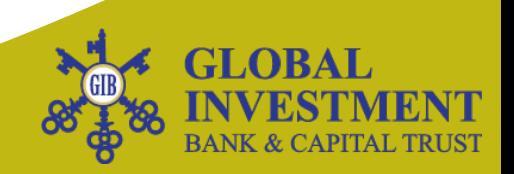

#### 2020年3月1日 ~ 2020年6月30日 登録の方

#### GIBデジタルバンク 2020年7月21日 開始

#### 2018年12月28日 ~ 2020年2月29日 登録の方

#### GIBデジタルバンク 2020年8月19日 開始

\* GCG会員の登録日により異なります。

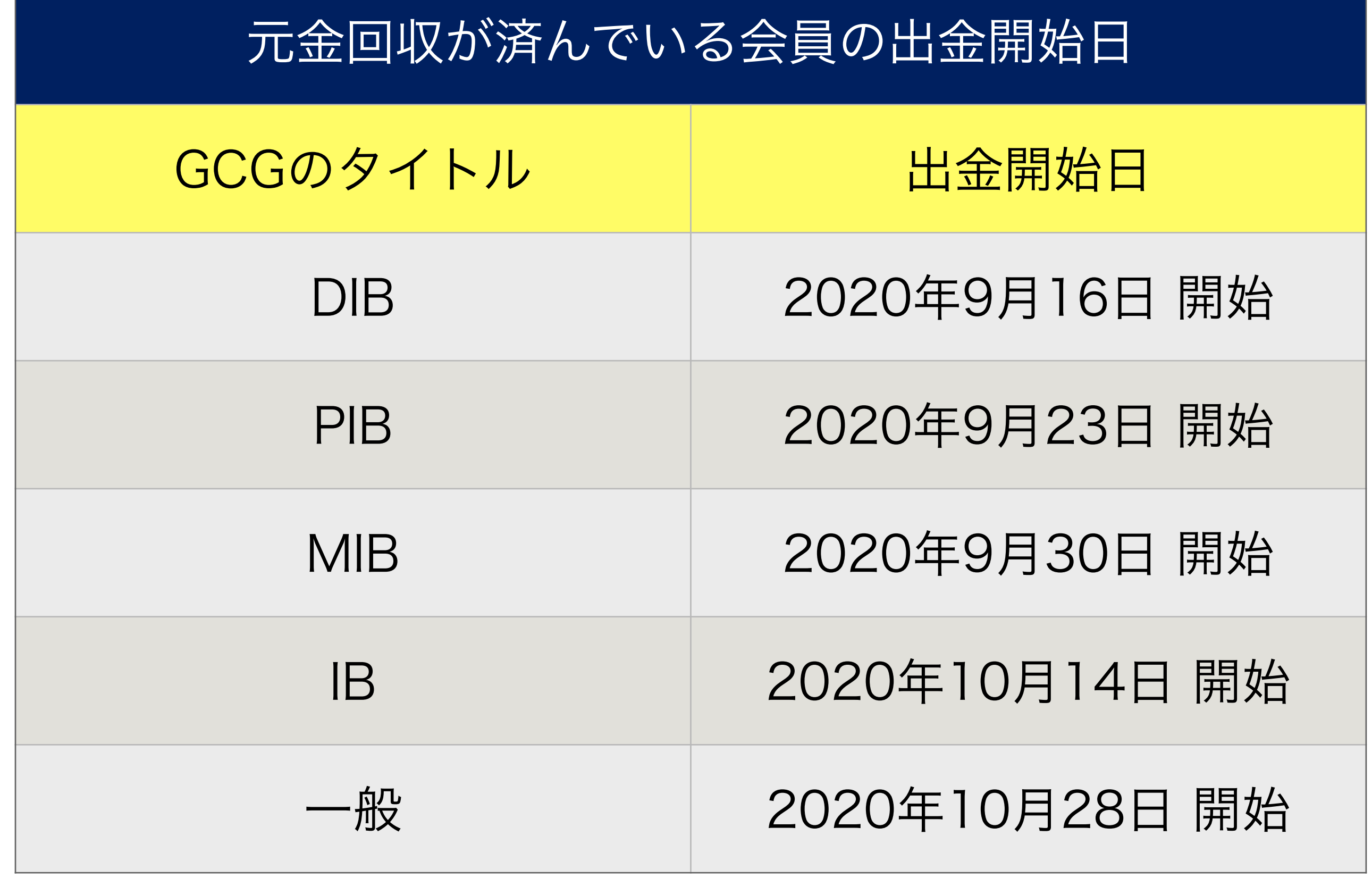

\* GCG会員のタイトルにより異なります。

### GIBに再投資するGCG会員に特別待遇

## 40% 移動したMT4の金額 + 60% 現金USDT  $\blacksquare$ 100%

### GIBによる出金限度額 (週)

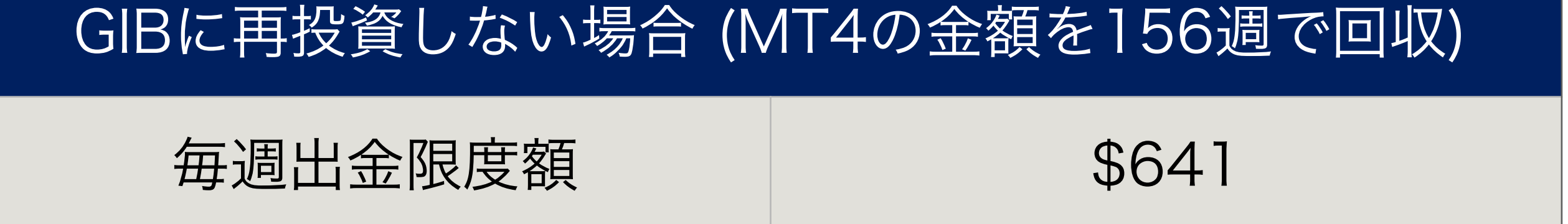

### 新しいGIBパッケージを購入すれば、出金スピードは 早くなるという内容です。

#### \* GIB会員の状況により異なります。

### GIBによる出金限度額 (週)

#### GIBに再投資の場合 (MT4の金額を104週で回収)

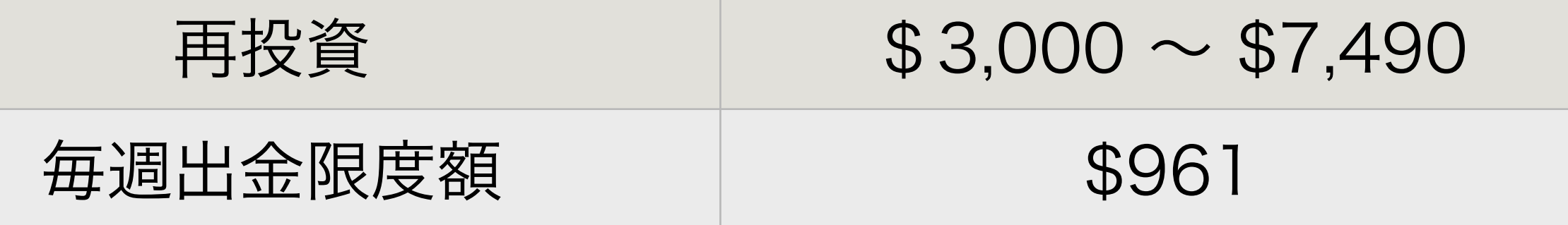

#### GIBに再投資の場合 (MT4の金額を78週で回収)

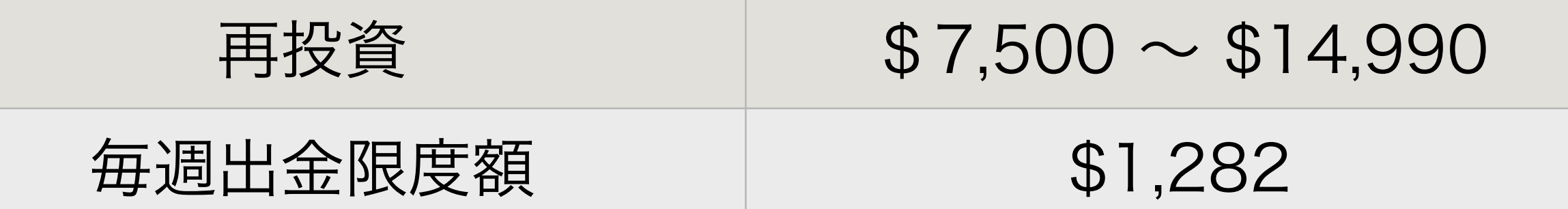

### GIBに再投資の場合 (MT4の金額を52週で回収)

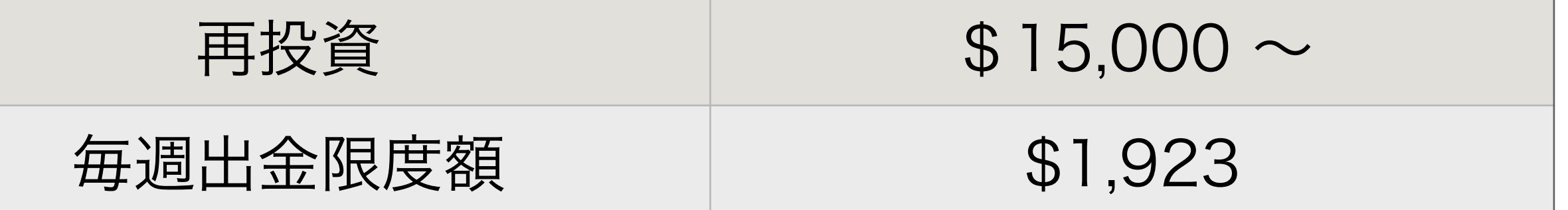

#### \* GCG会員の登録日により異なります。

### **GCG IncomeWallet 05**

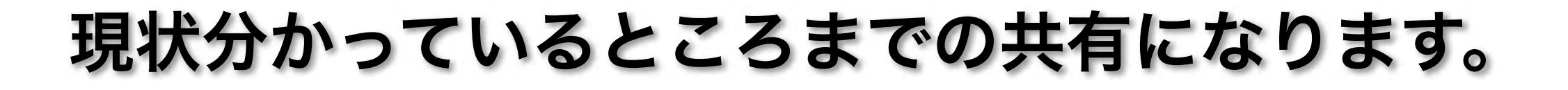

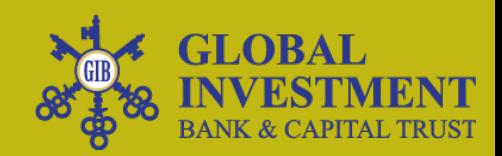

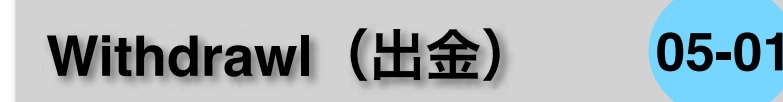

### GCG IncomeWalletについて

### 3ヶ月後に公式発表

# COMING SOON

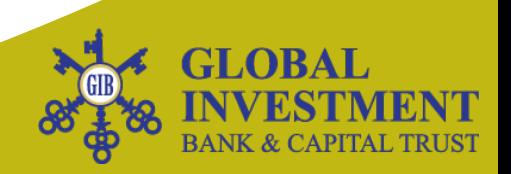

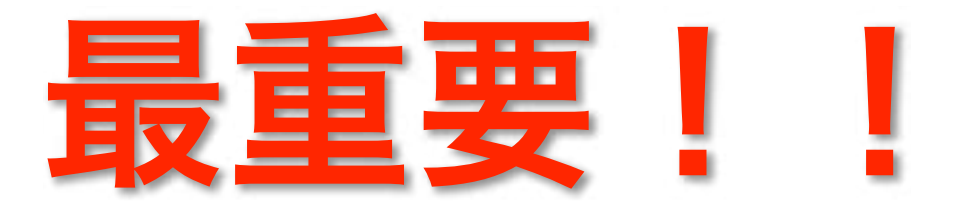

8月19日(水)までにパッケージを購入していない会員は、 GCG-ASIAで構築した紐付けから切り離されるそうです。 GIBのボーナスも貰えず、出金速度も変わらないので、 ご自身でお考えになられてください。

\* GCG会員の登録日により異なります。

### **Activation Wallet 06**

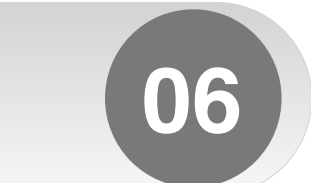

### パッケージ購入をする前に外部ウォレットより Top Upをします。

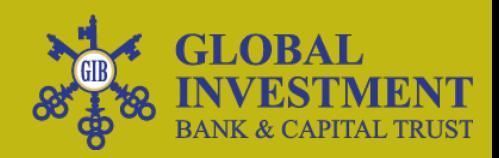

#### **Activation Wallet 06-01**

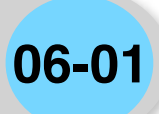

**BANK & CAPITAL TRUST** 

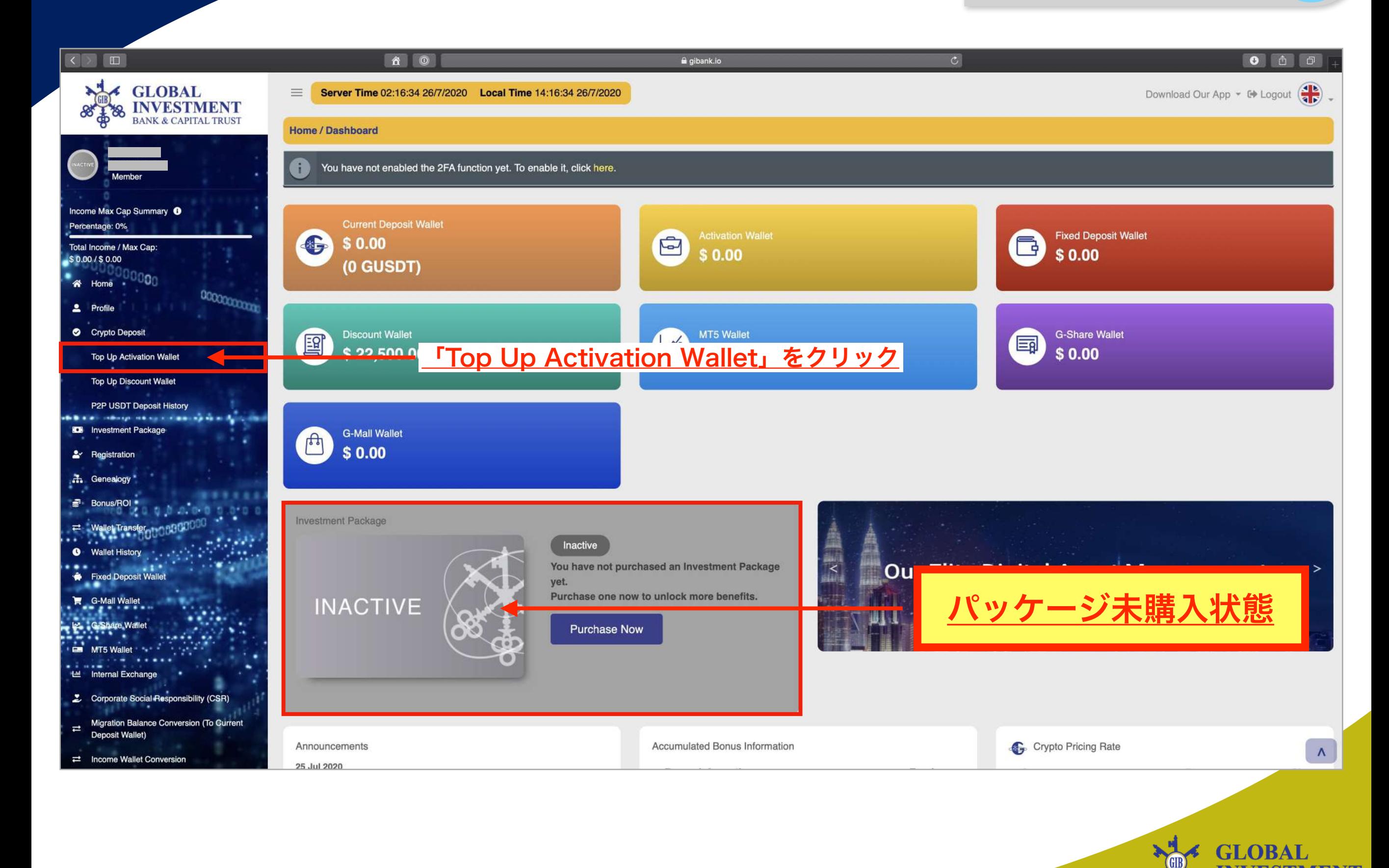

#### **Activation Wallet 06-02**

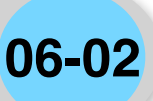

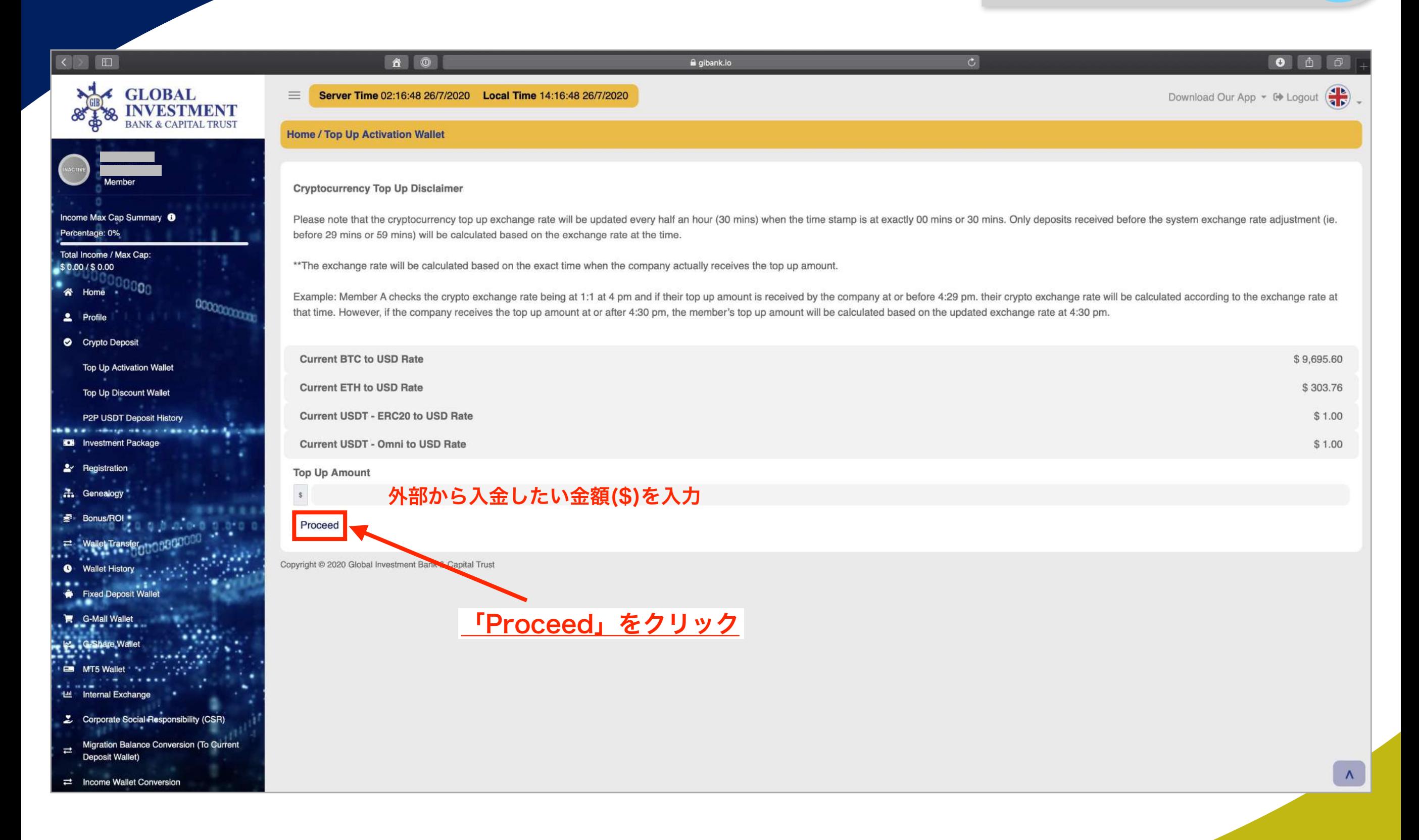

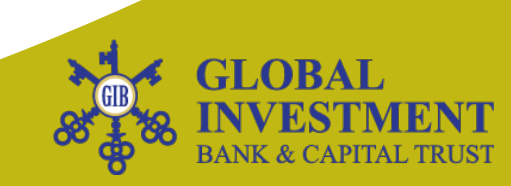

#### 例)\$300でTop Upする場合

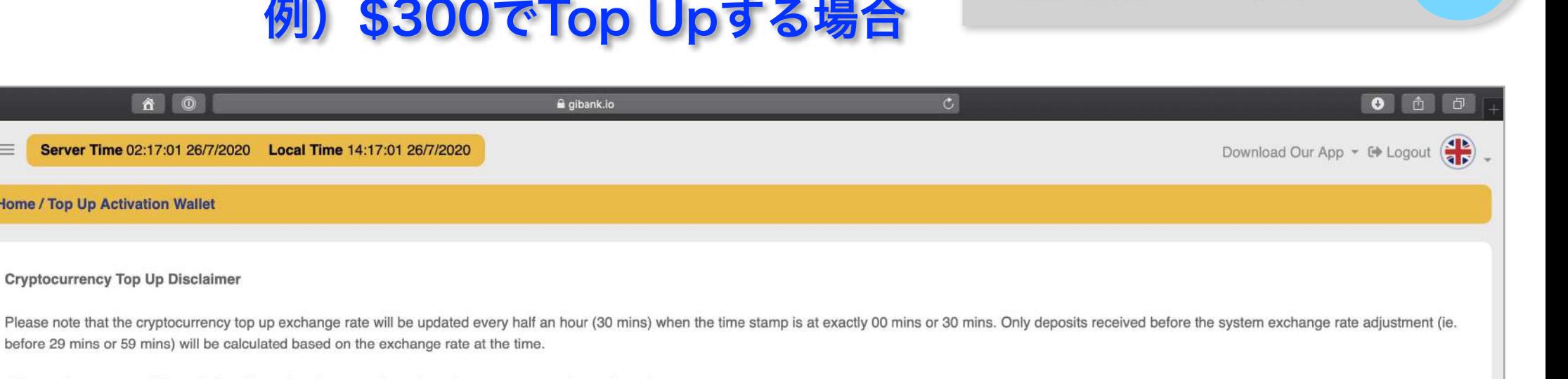

\*\* The exchange rate will be calculated based on the exact time when the company actually receives the top up amount.

Example: Member A checks the crypto exchange rate being at 1:1 at 4 pm and if their top up amount is received by the company at or before 4:29 pm. their crypto exchange rate will be calculated according to the exchange rat that time. However, if the company receives the top up amount at or after 4:30 pm, the member's top up amount will be calculated based on the updated exchange rate at 4:30 pm.

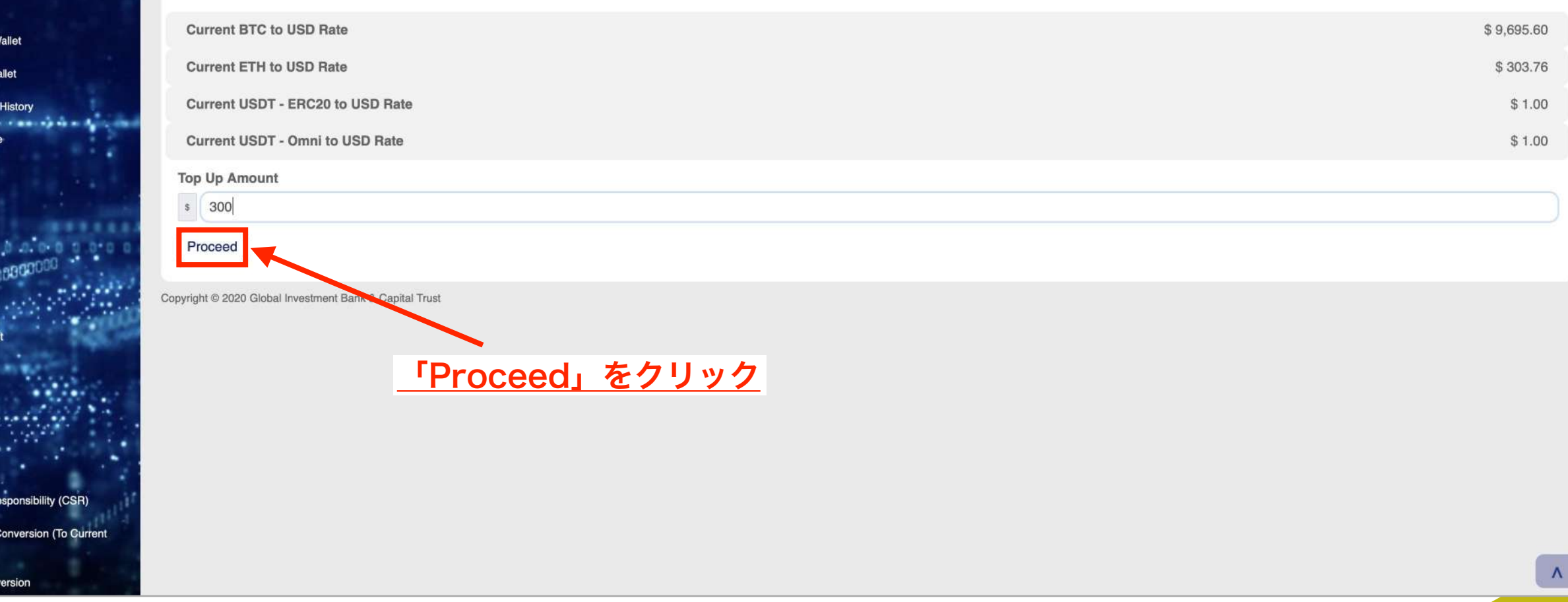

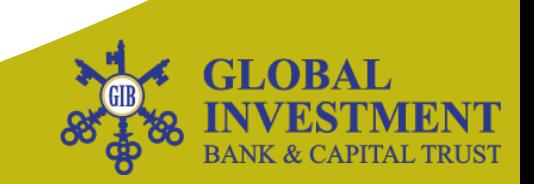

**Activation Wallet 06-03**

 $878$ 

Percentage: 0%

\$0.00/\$0.00

**2** Profile

\* Home ·

Crypto Deposit

 $\blacktriangleright$  Registration ... Genealogy **Bonus/ROI** 

 $\rightleftarrows$  Wallet Transfer **O** Wallet History

Fixed Deposit Wa G-Mall Wallet G-Share Wallet MT5 Wallet ■<br>| Lill Internal Exchange

2 Corporate Social R **Migration Balance** 

**Deposit Wallet)**  $\rightleftarrows$  Income Wallet Con

 $\rightleftarrows$ 

Top Up Activation \ Top Up Discount W P2P USDT Deposit **BERG HOLD HEAD KDB** Investment Packag

Total Income / Max Cap:

Income Max Cap Summary <sup>6</sup>

 $^{\mathrm{U}\mathrm{O}}$ 00

00000000000

**SEARCH STATES SEARCH AND STATES INVESTMENT** 

 $\equiv$  Server

Home / Top Up

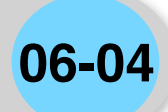

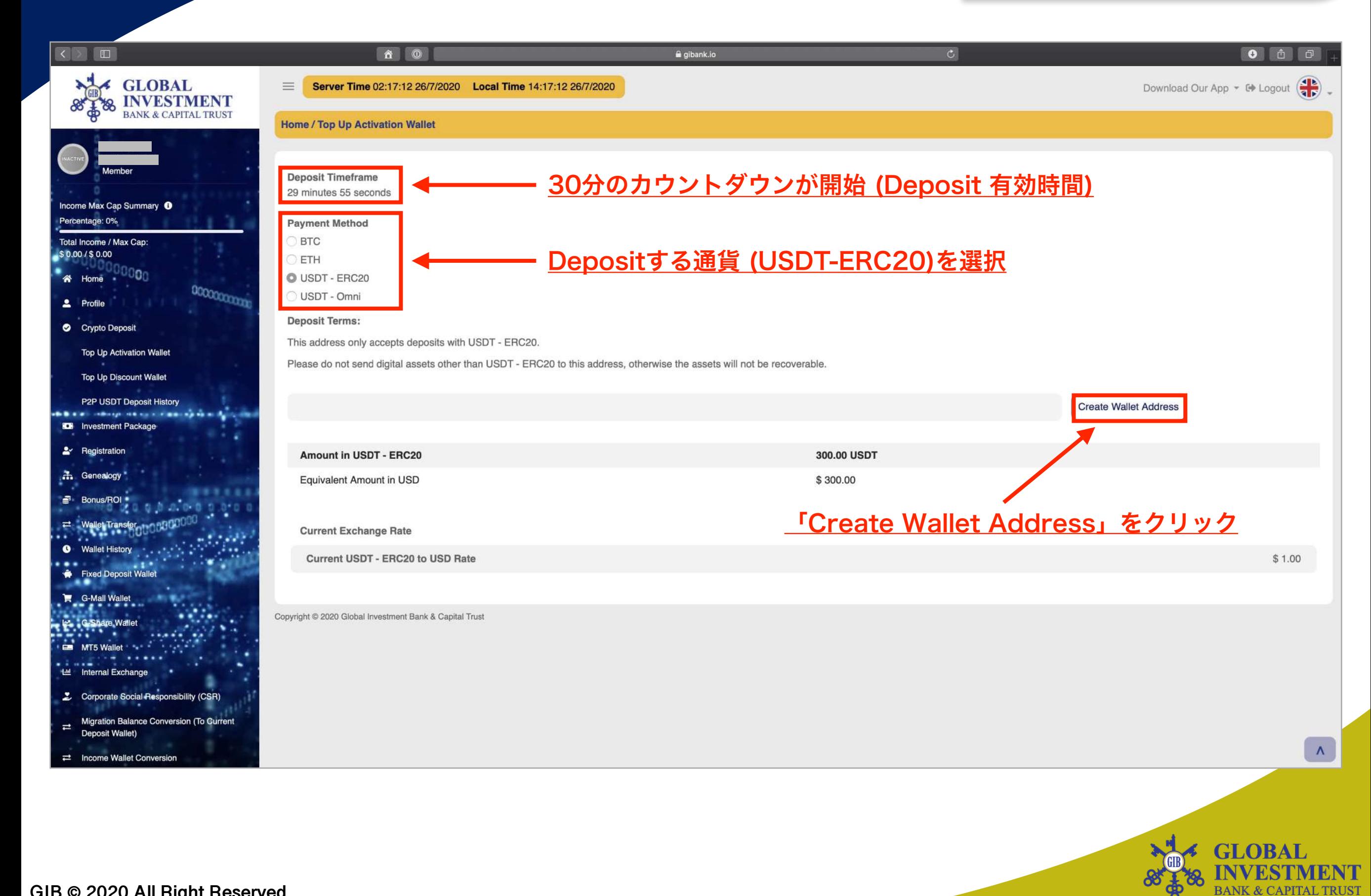

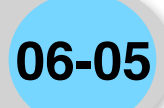

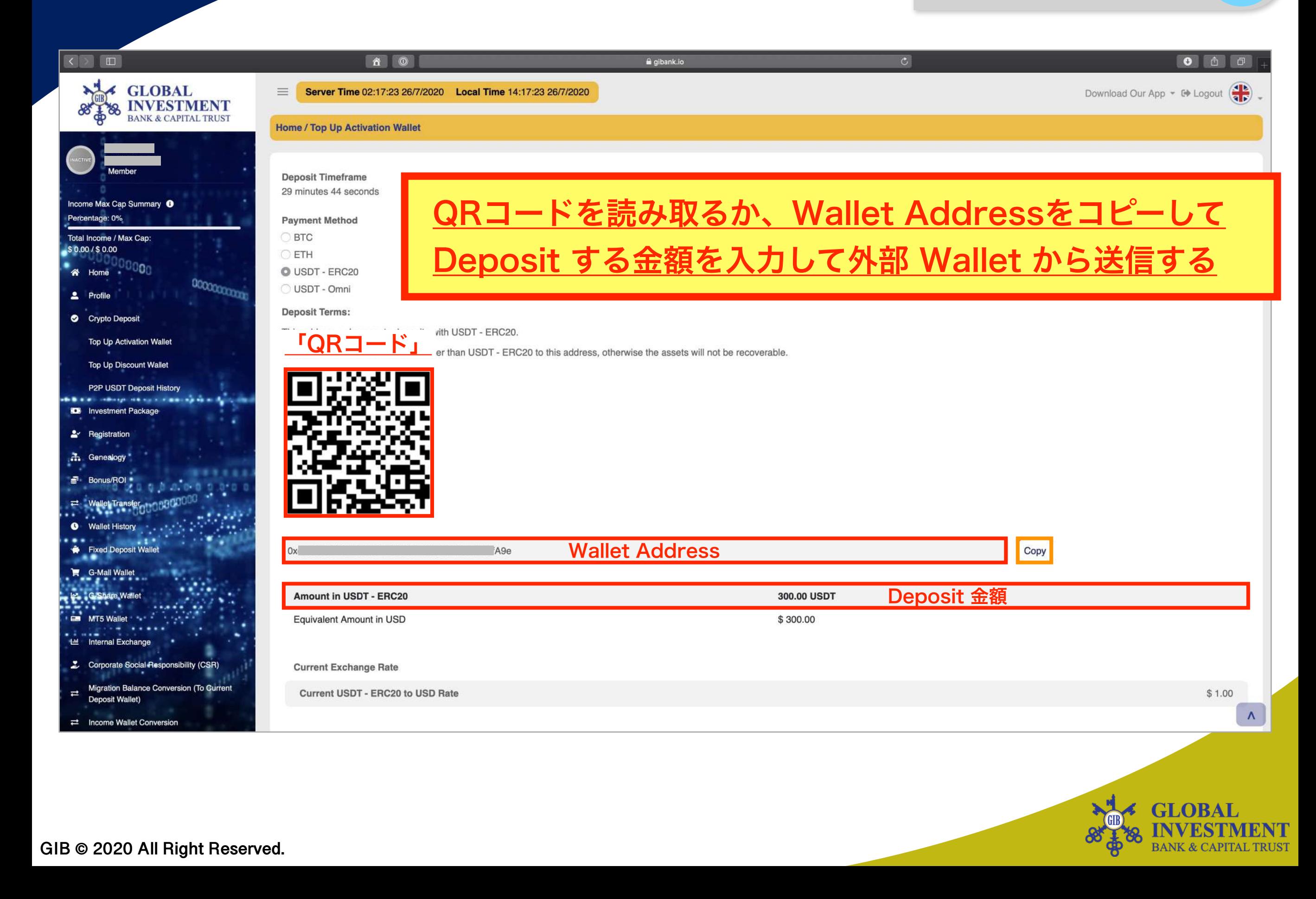

#### **Activation Wallet 06-06**

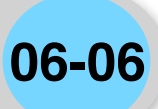

**BANK & CAPITAL TRUST** 

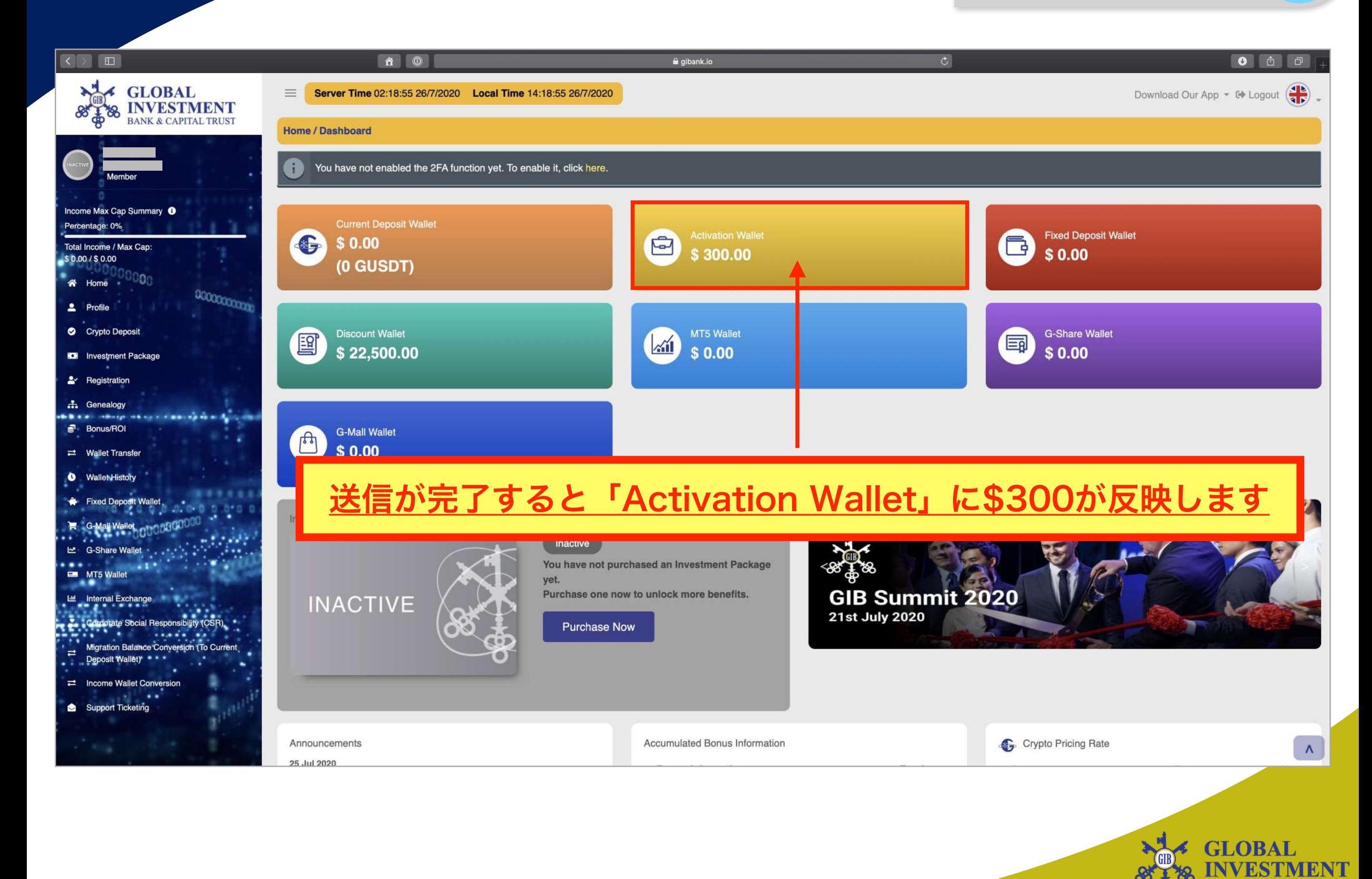

パッケージ購入 **07**

### パッケージ購入をして運用を開始する手順になります。

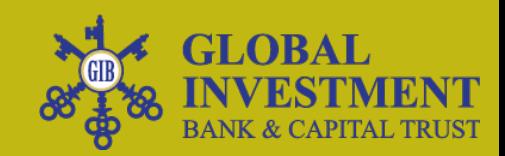

### GIBに再投資するGCG会員に特別待遇

## 40% 移動したMT4の金額 + 60% 現金USDT  $\blacksquare$ 100%

**BANK & CAPITAL TRUST** 

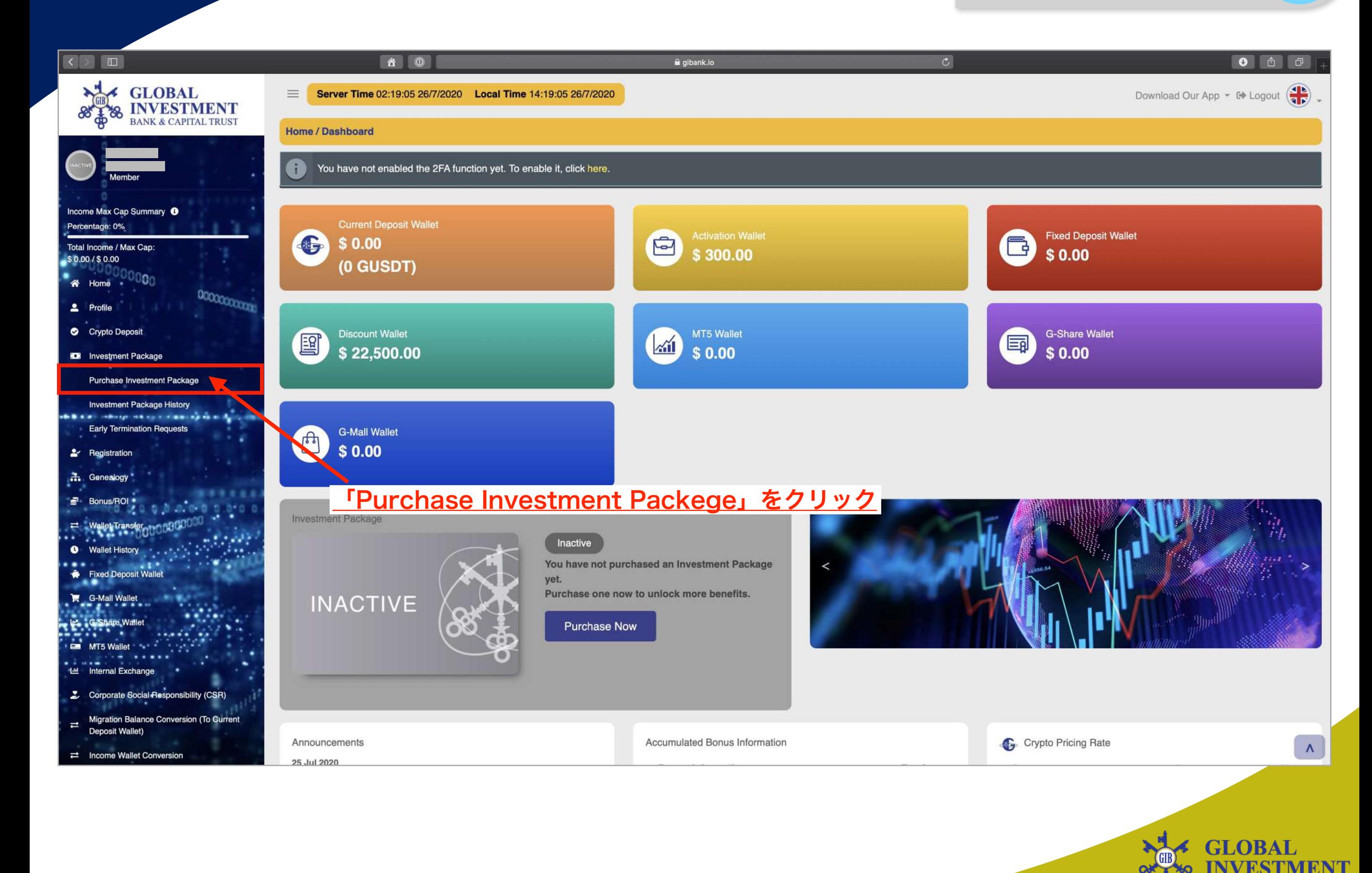

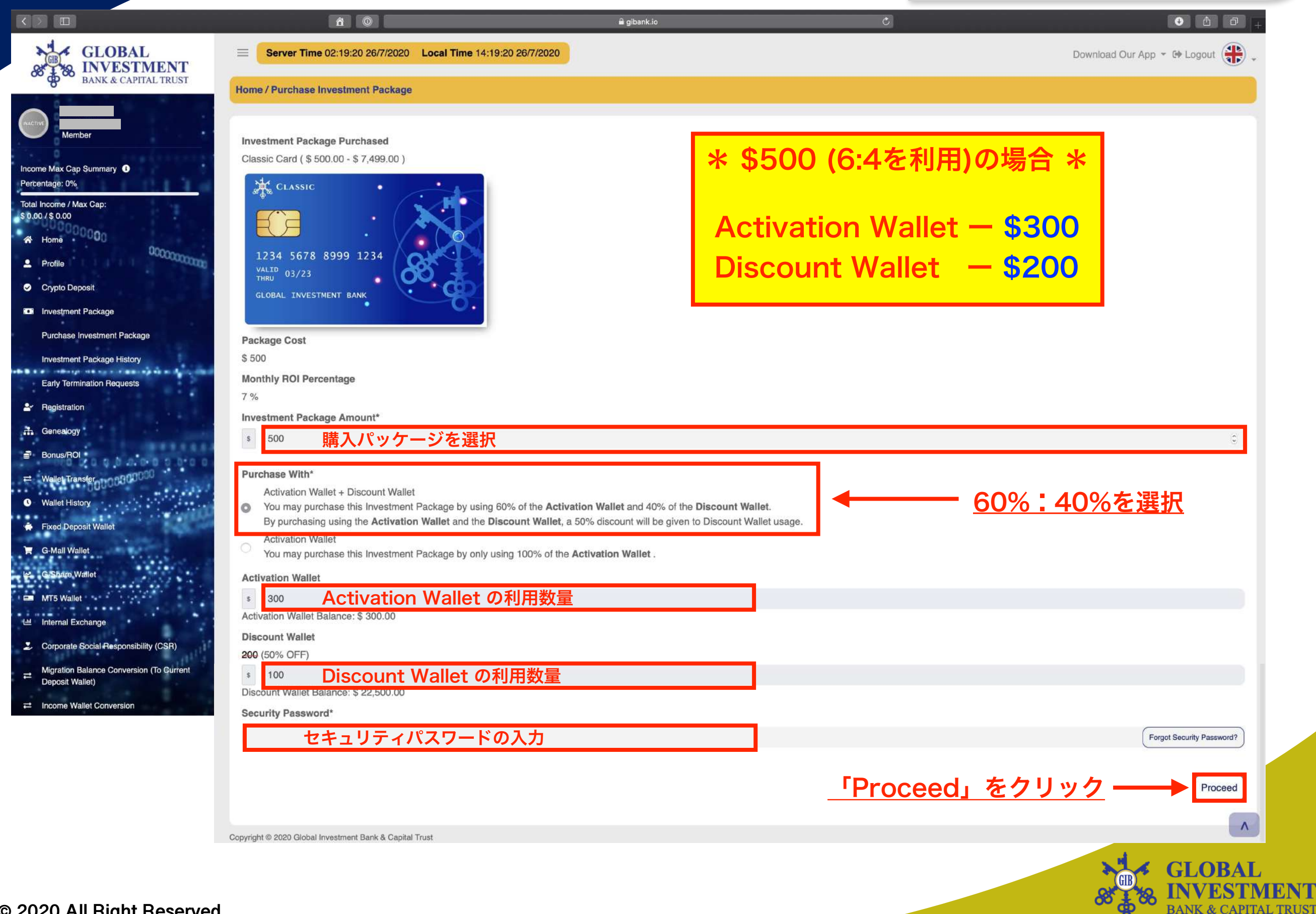

**BANK & CAPITAL TRUST** 

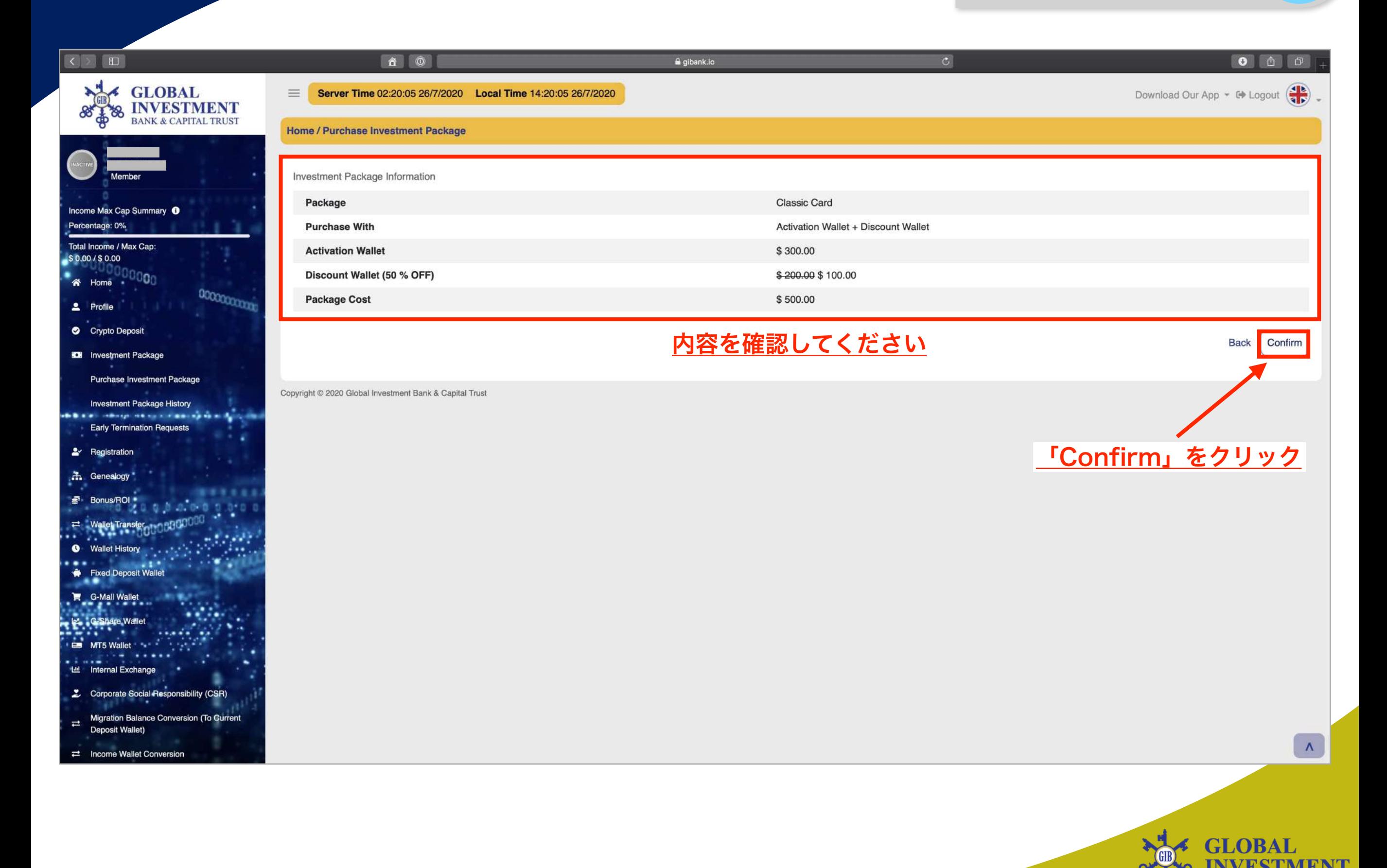

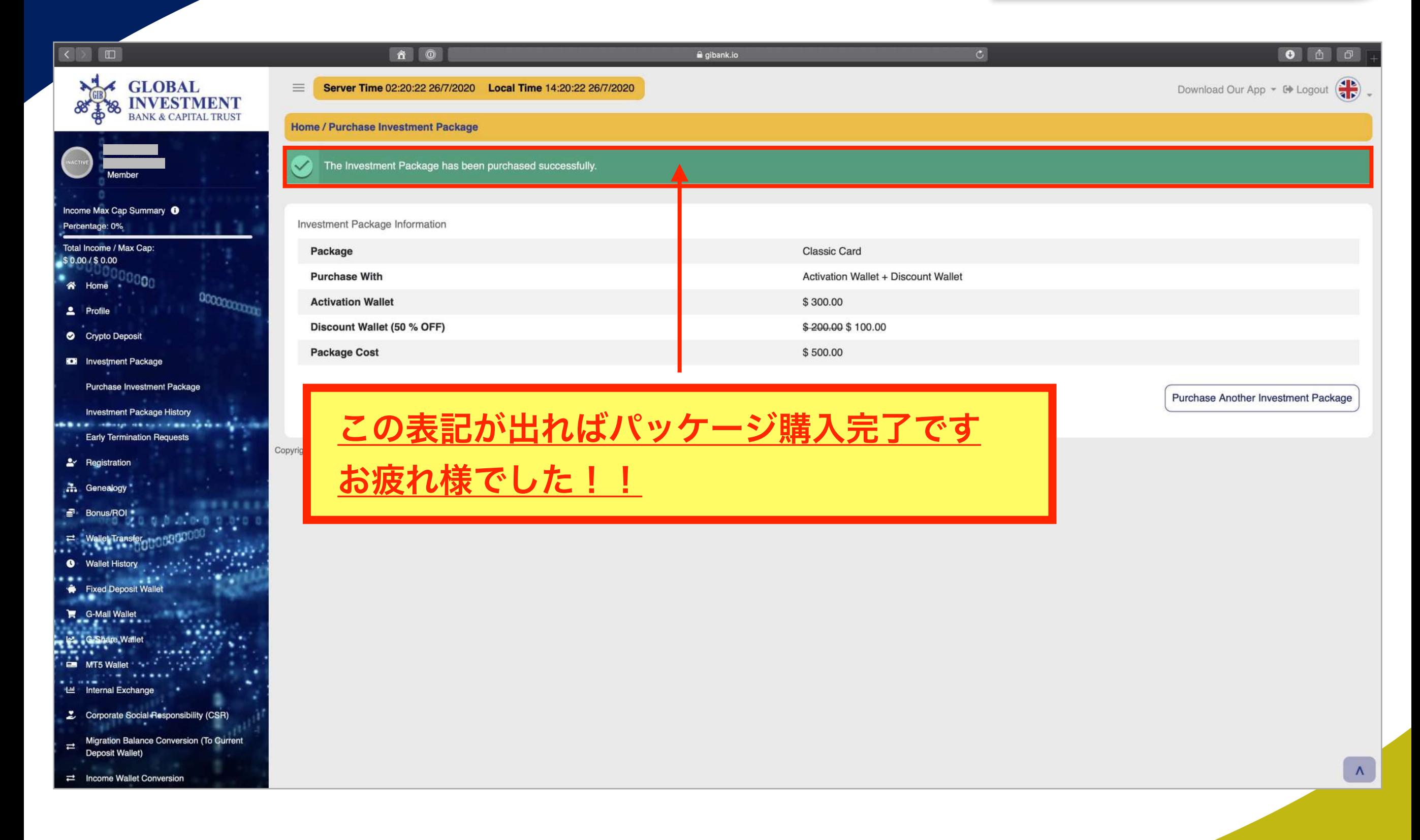

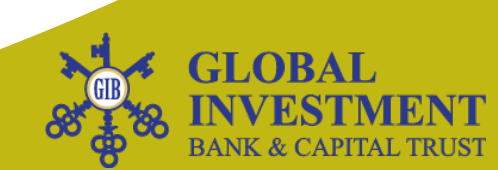

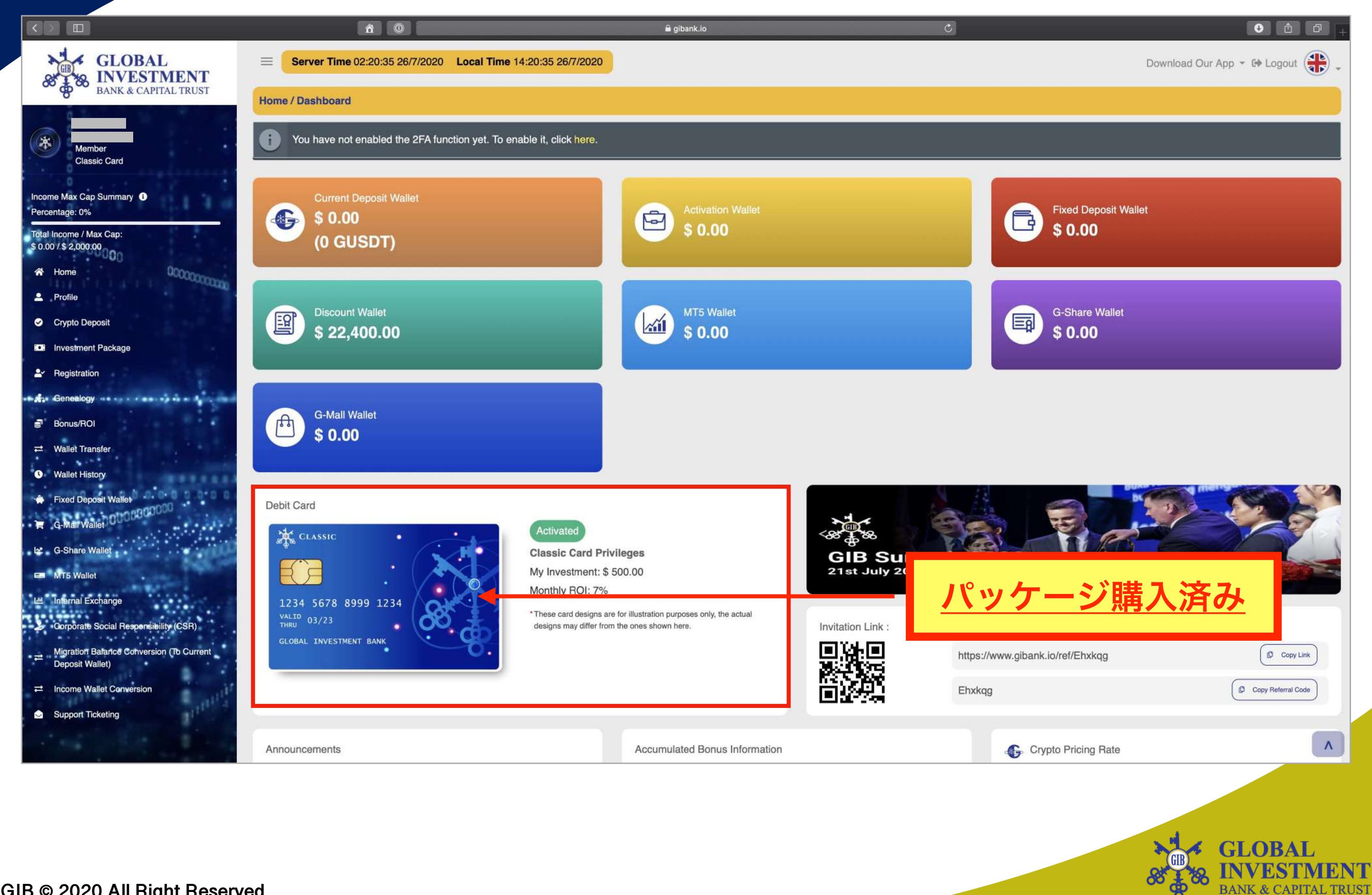

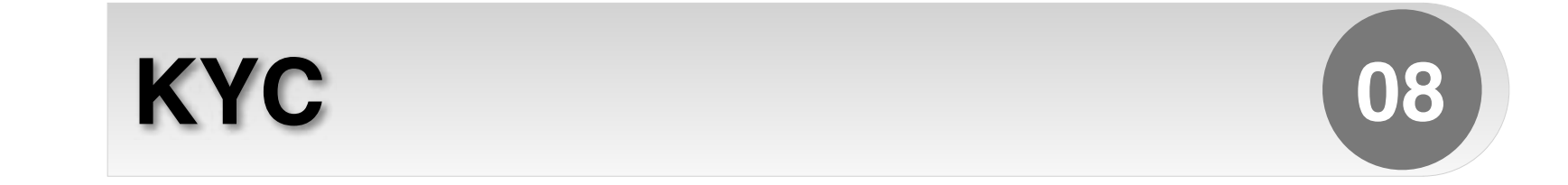

#### 出金をするために必要な手順になります。

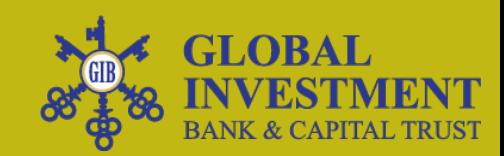

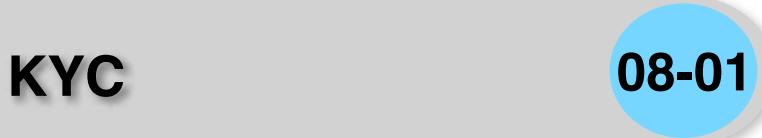

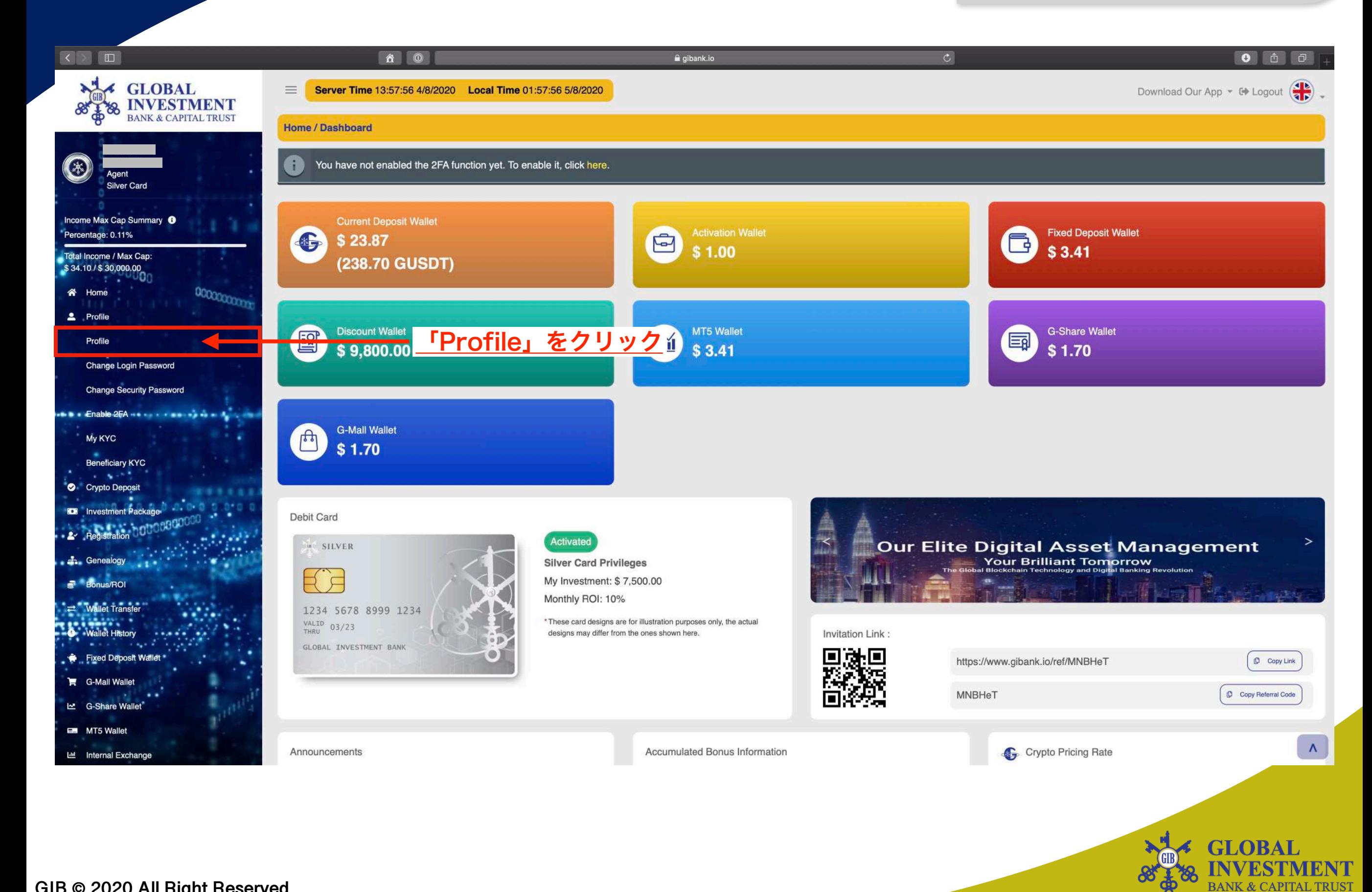

**KYC 08-02**

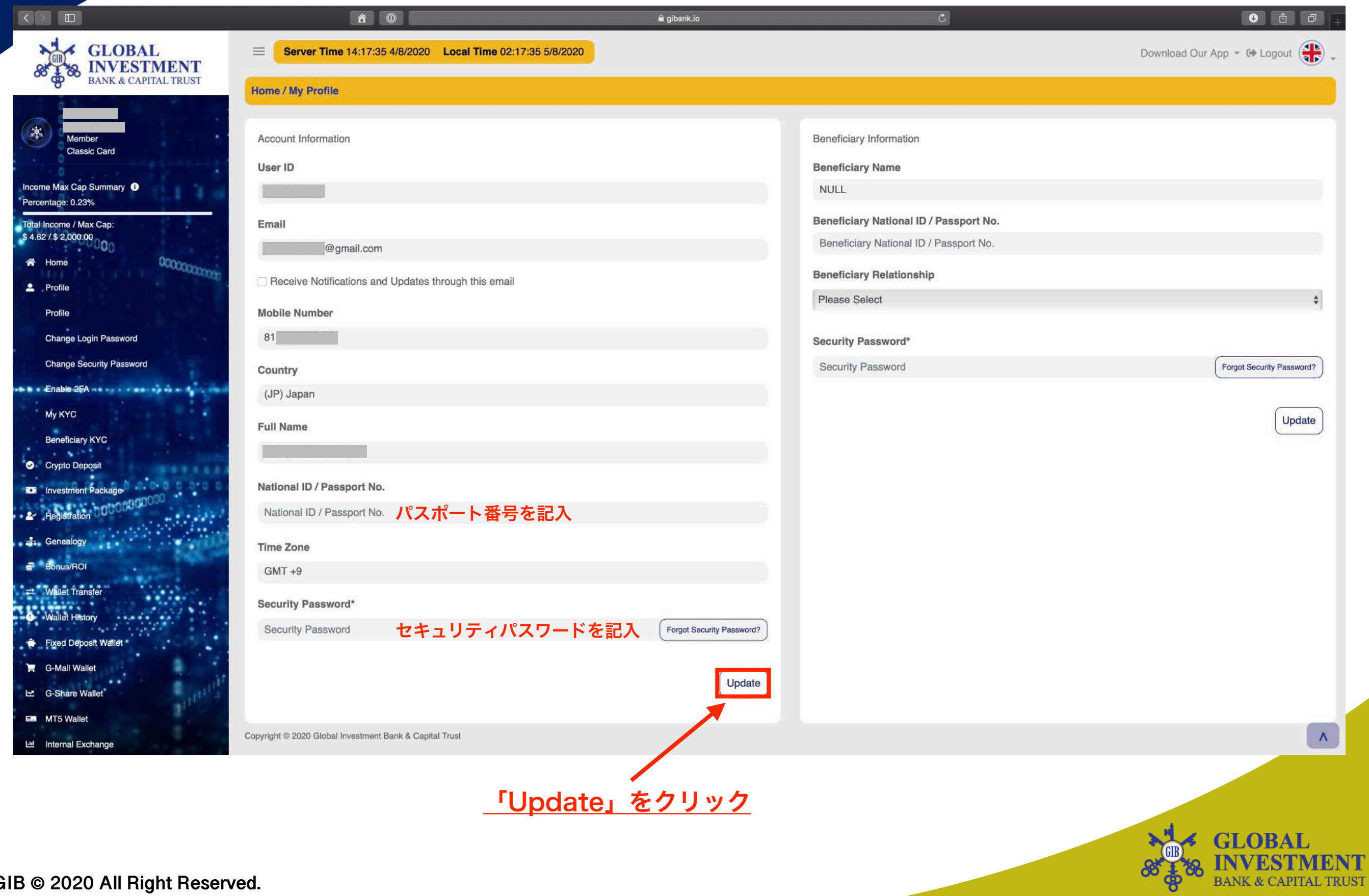

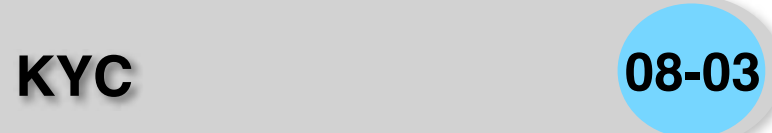

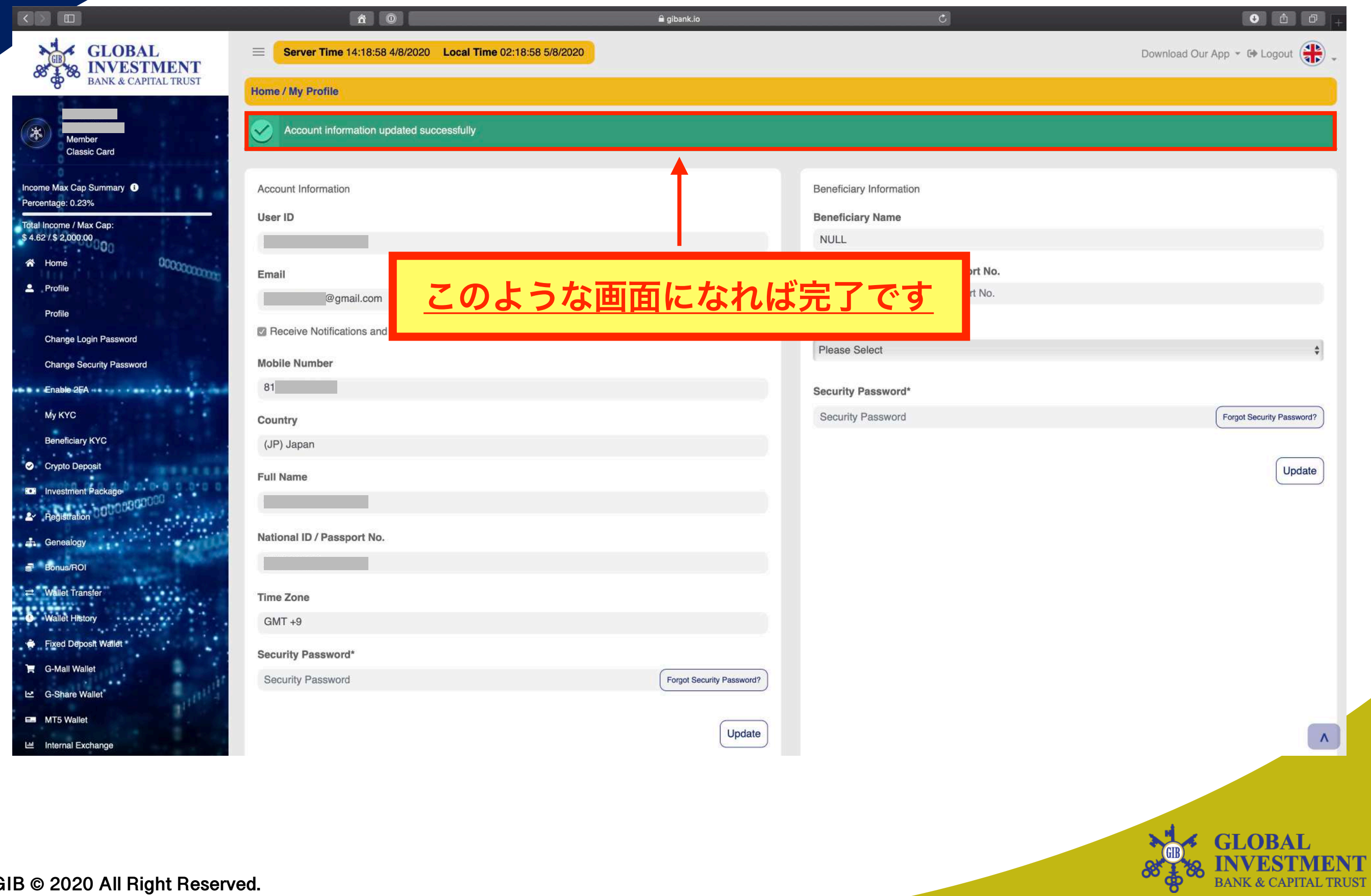

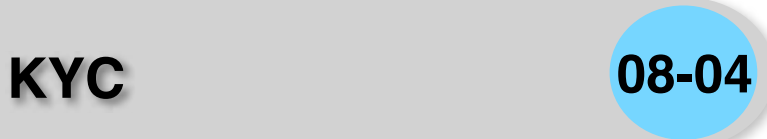

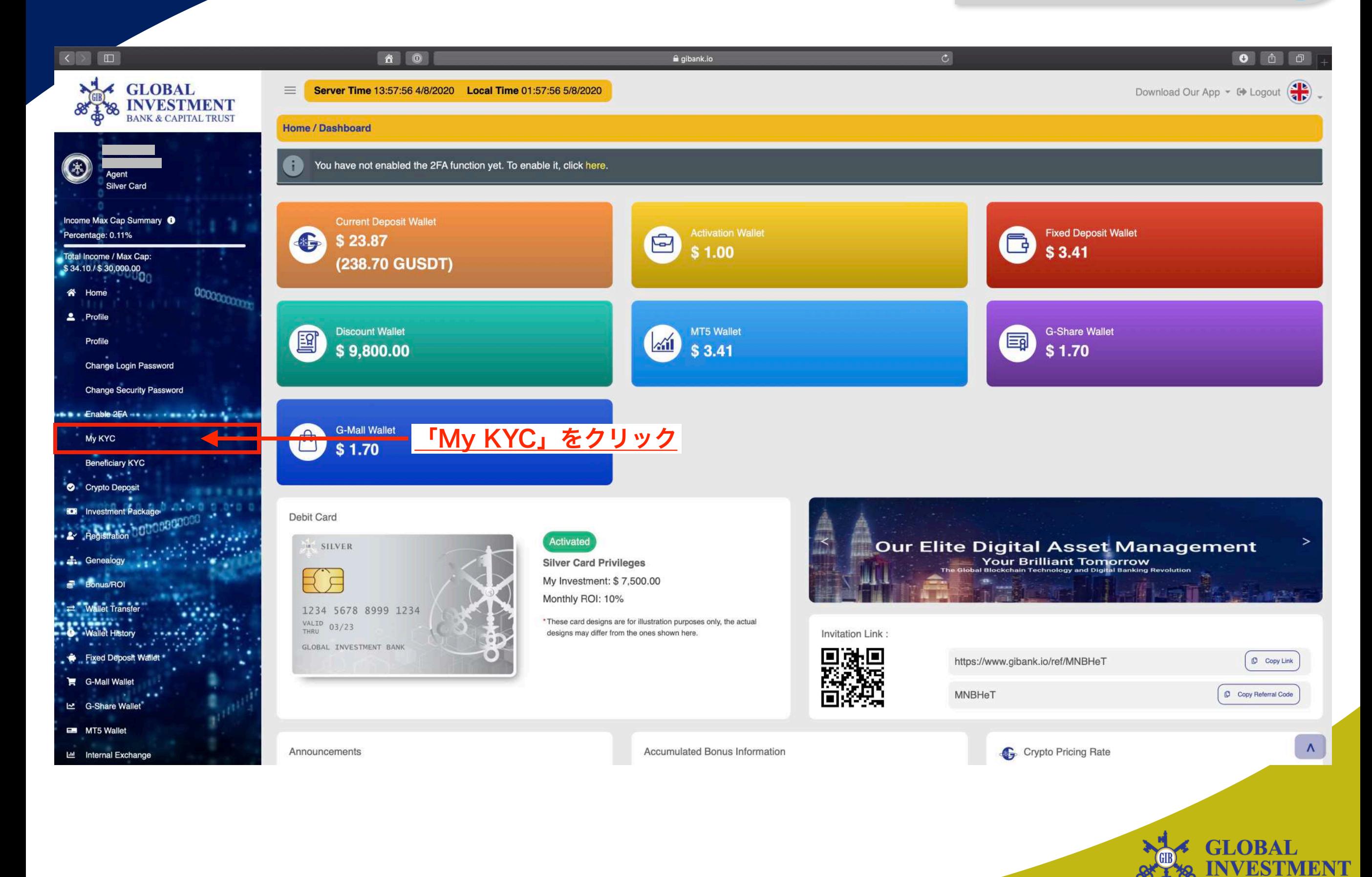

### 準備するもの①(見本) パスポート **KYC 08-05**

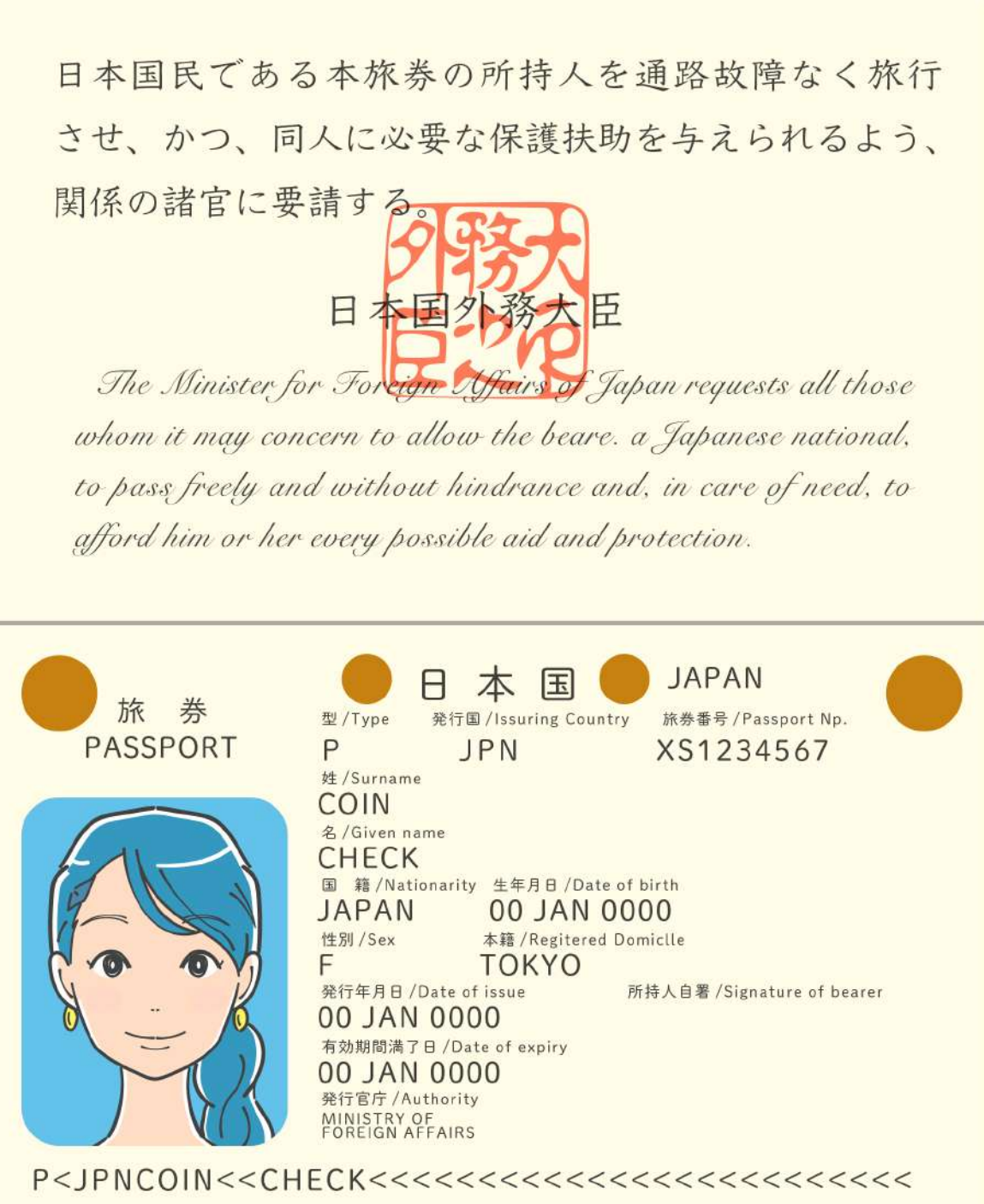

XS12345673JPN561649827162F1743<<<<<<<<<<<<

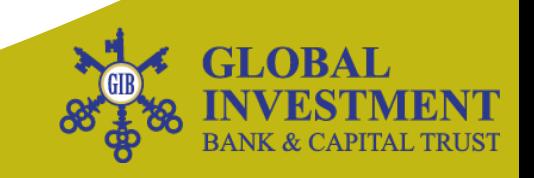

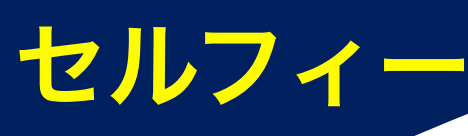

## 準備するもの②(見本) セルフィー **KYC 08-06**

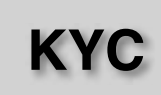

**GLOBAL** 

**BANK & CAPITAL TRUST** 

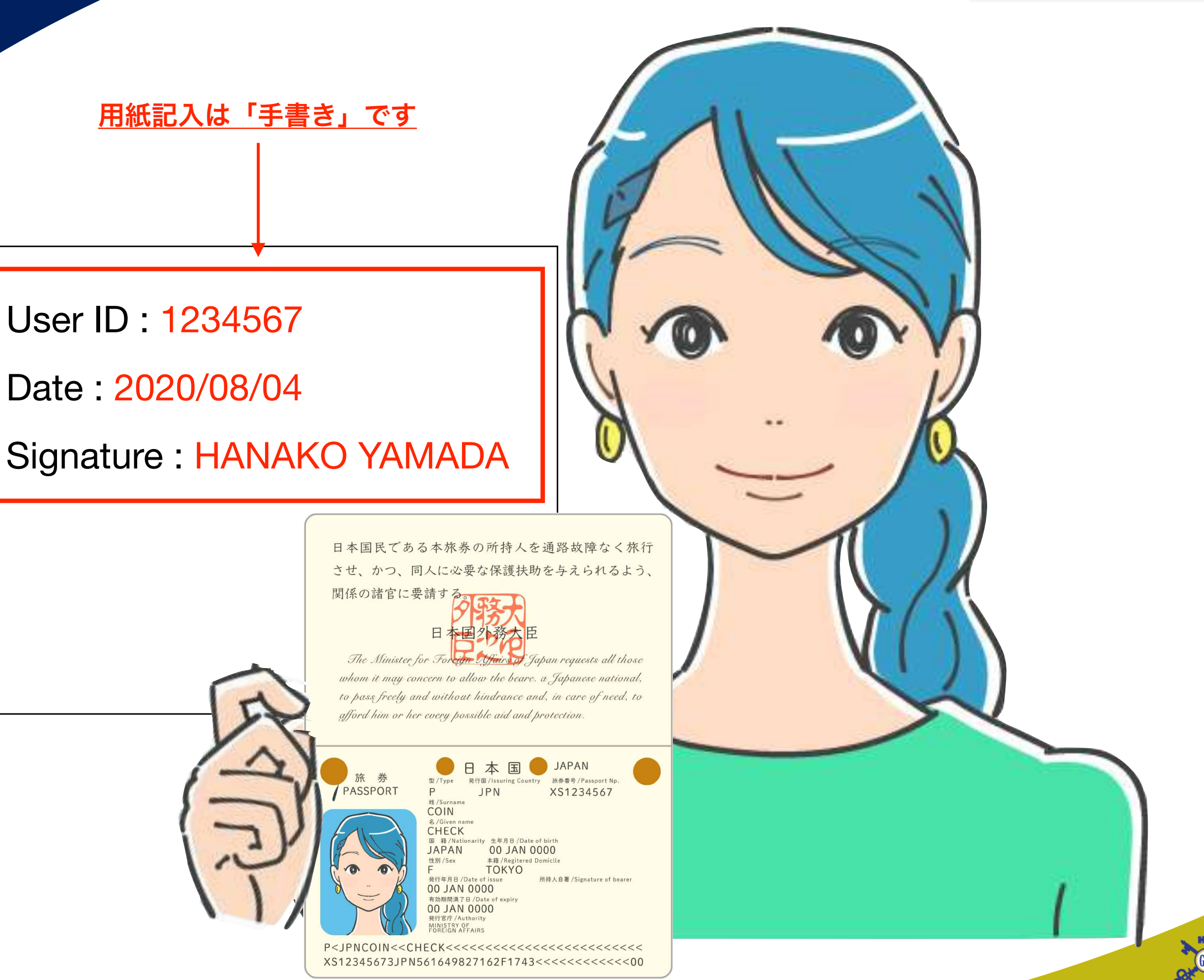

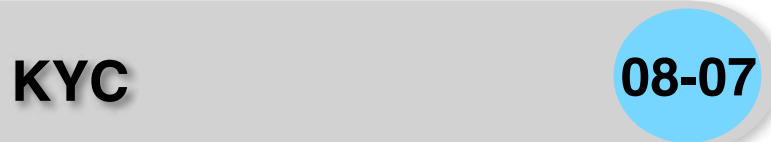

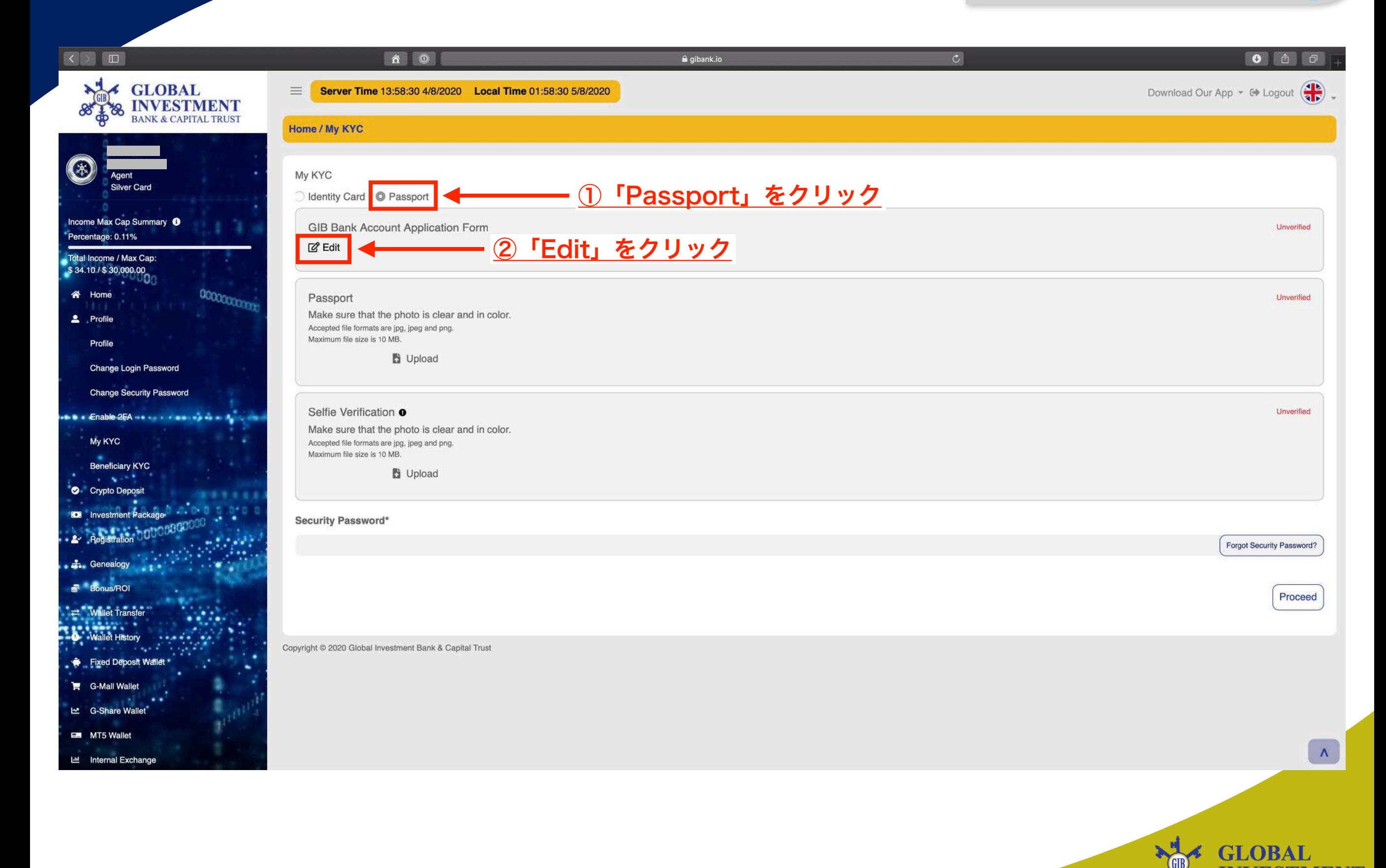

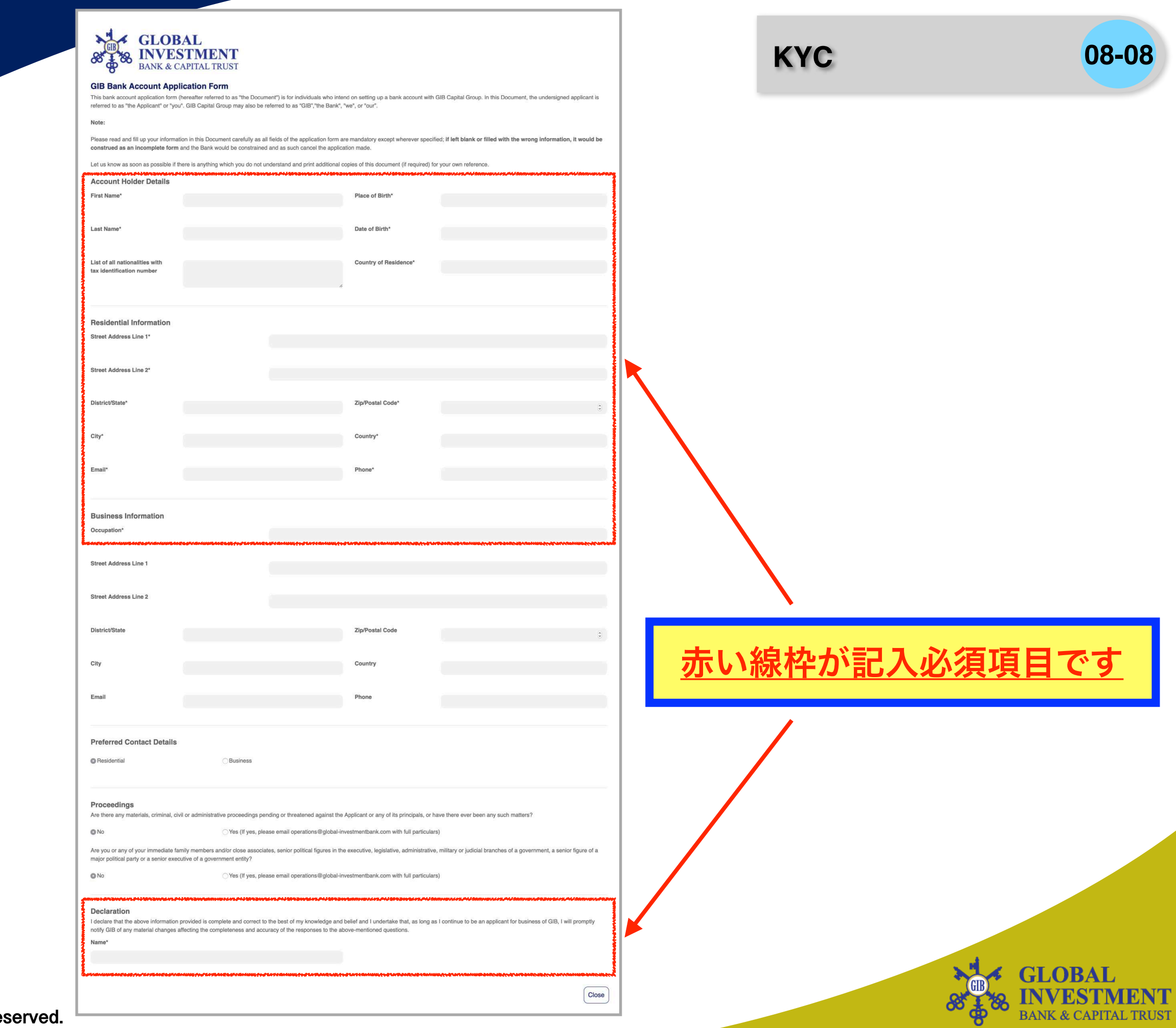

 $\bf L$ 

**KYC 08-09**

**BANK & CAPITAL TRUST** 

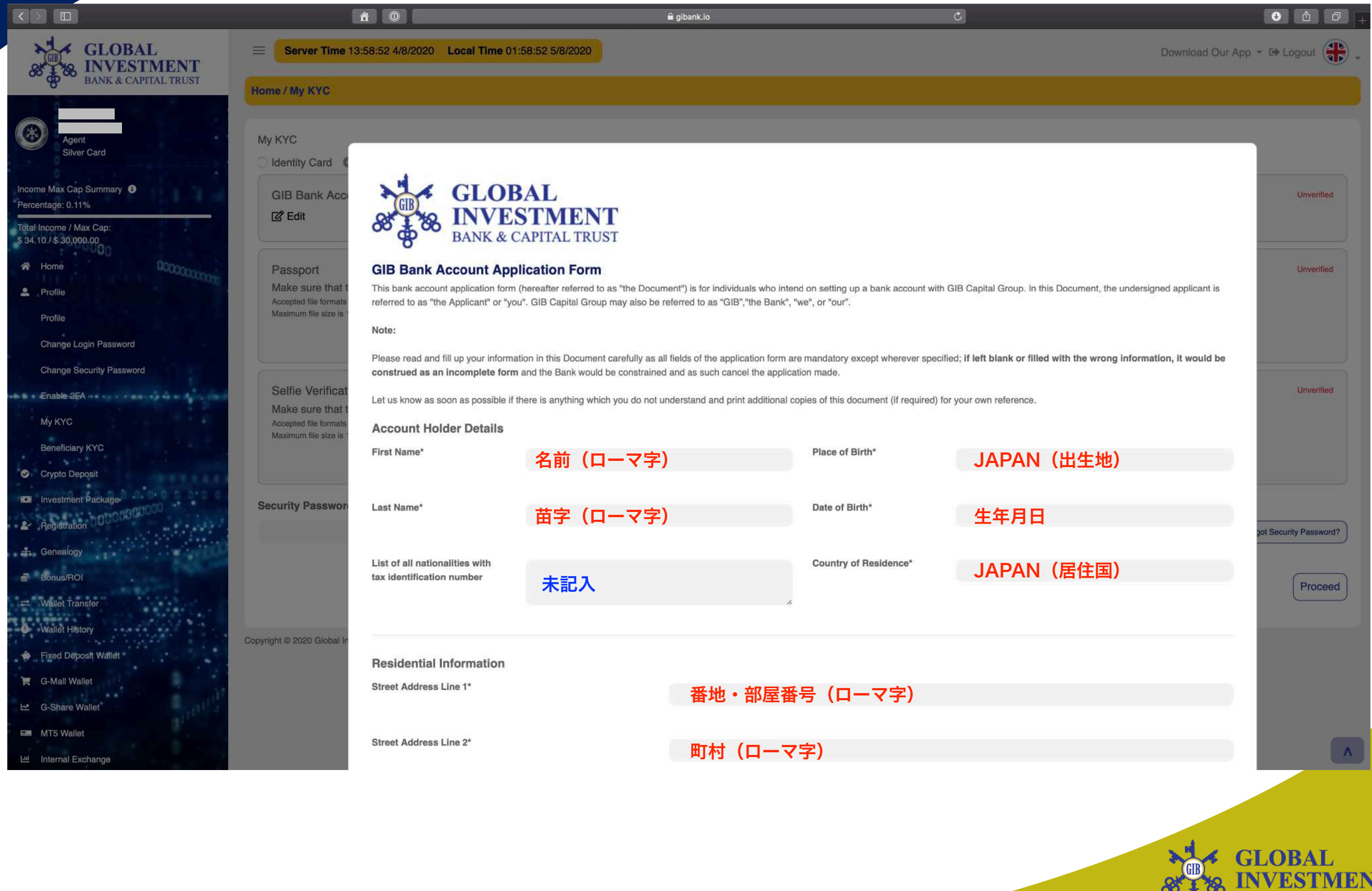

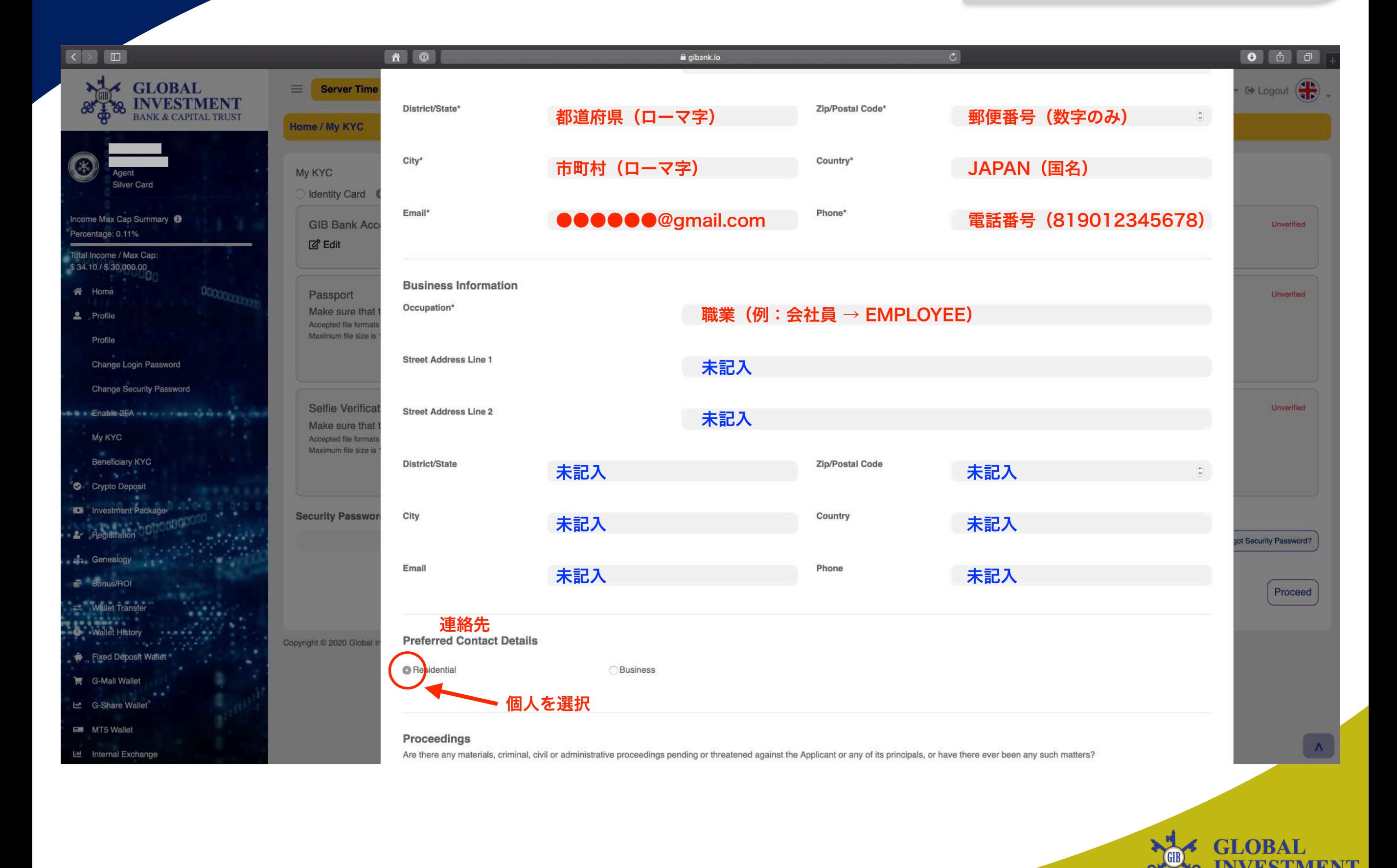

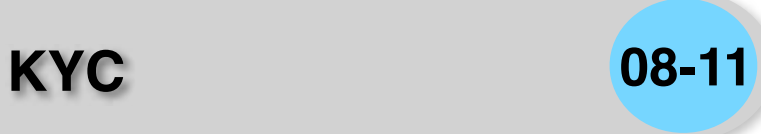

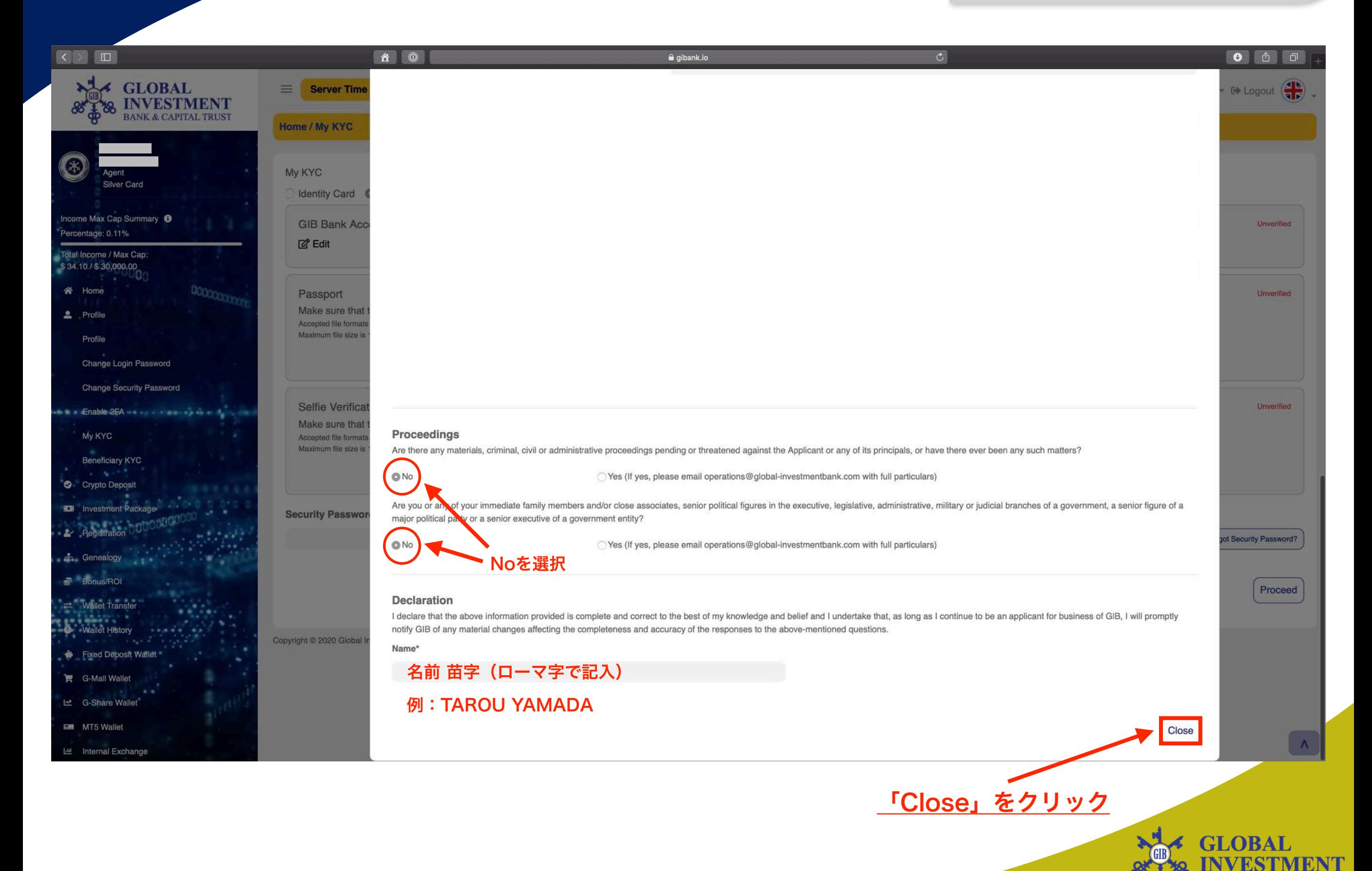

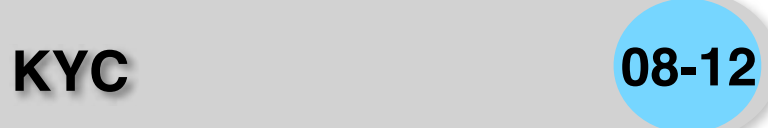

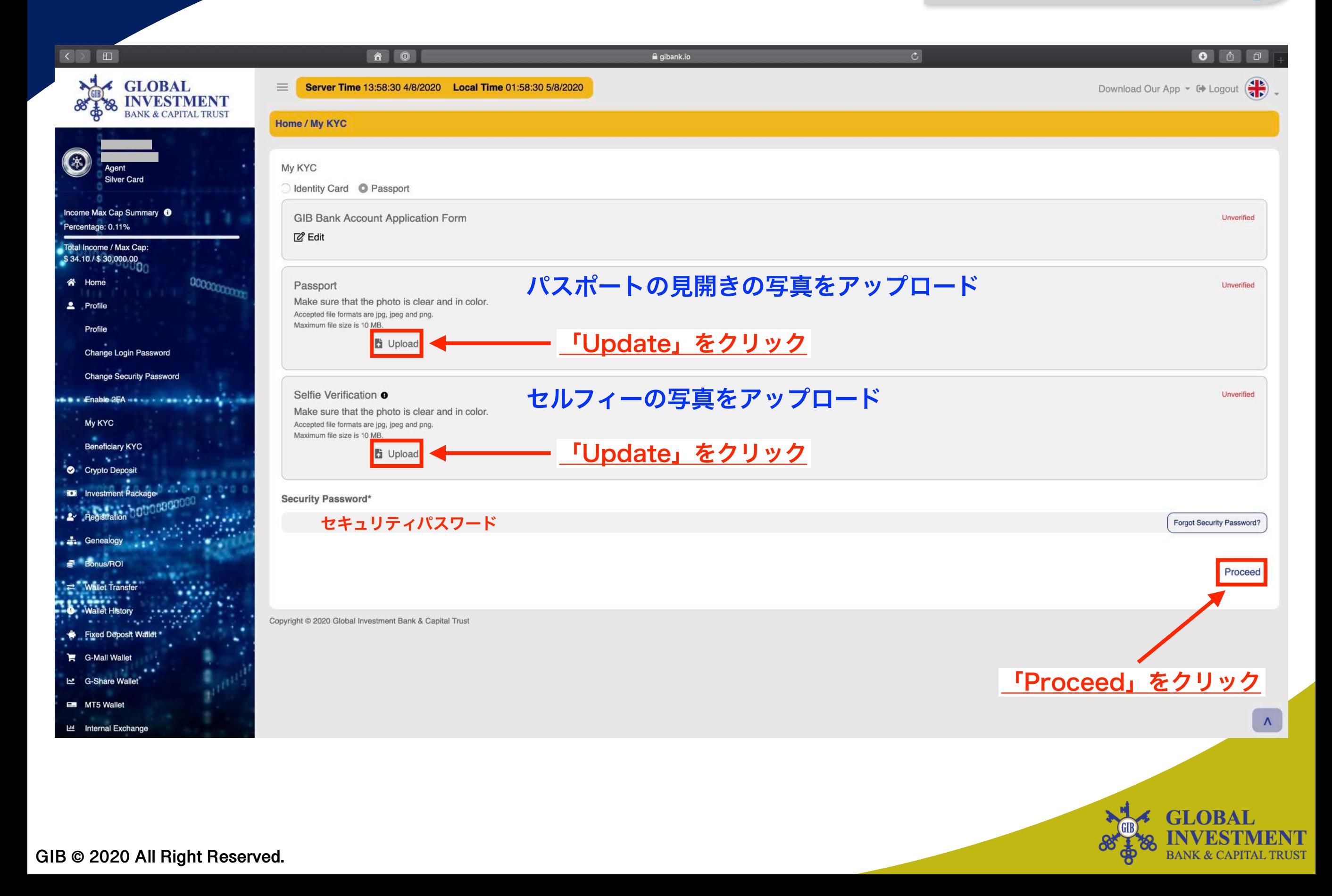

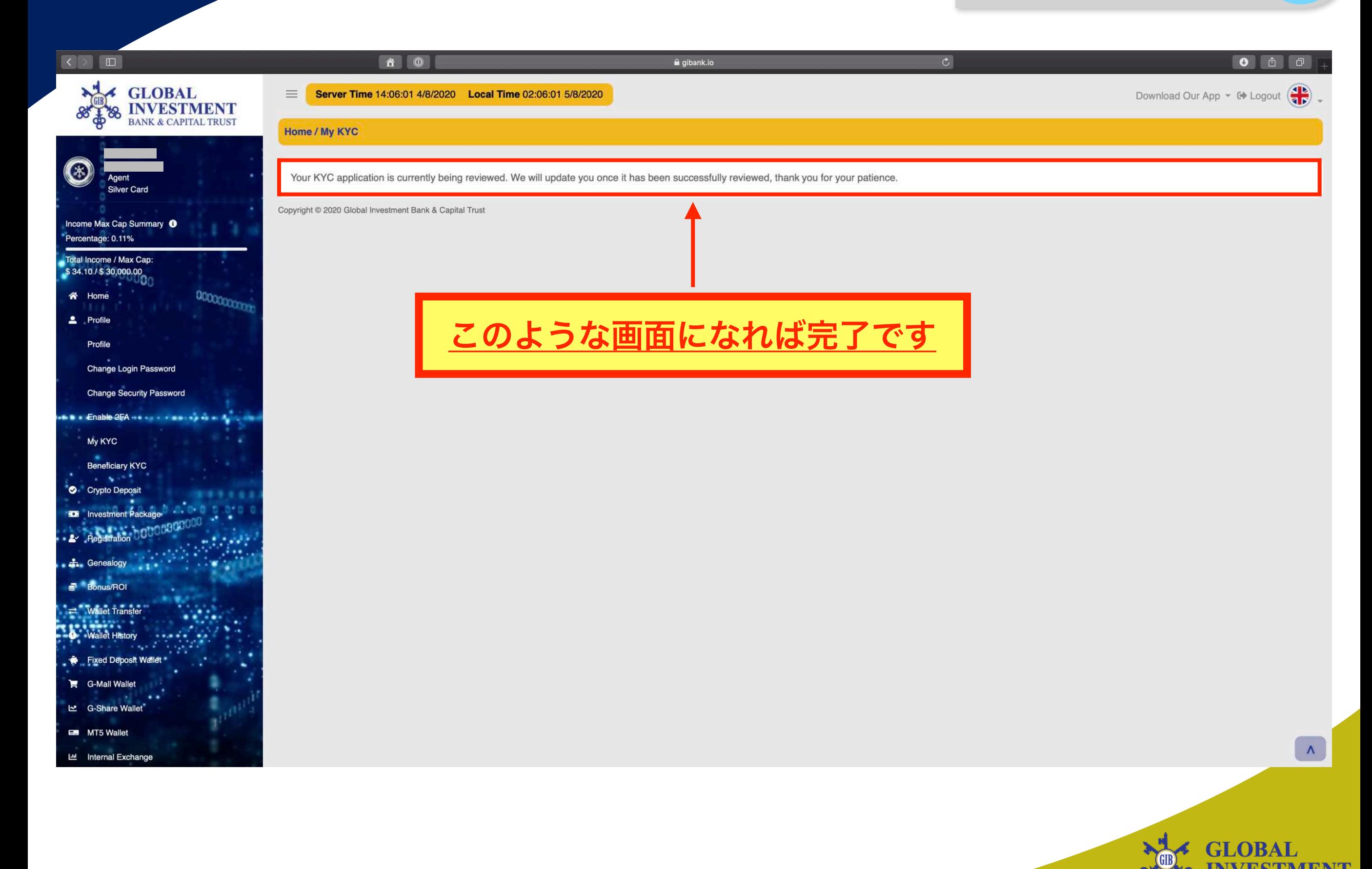

サポートデスク **00**

### 何か不明な事がありましたら下記のサポートへ お問い合わせしてください。

### support@gibank.io

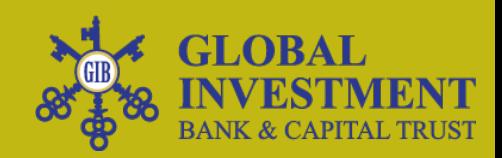

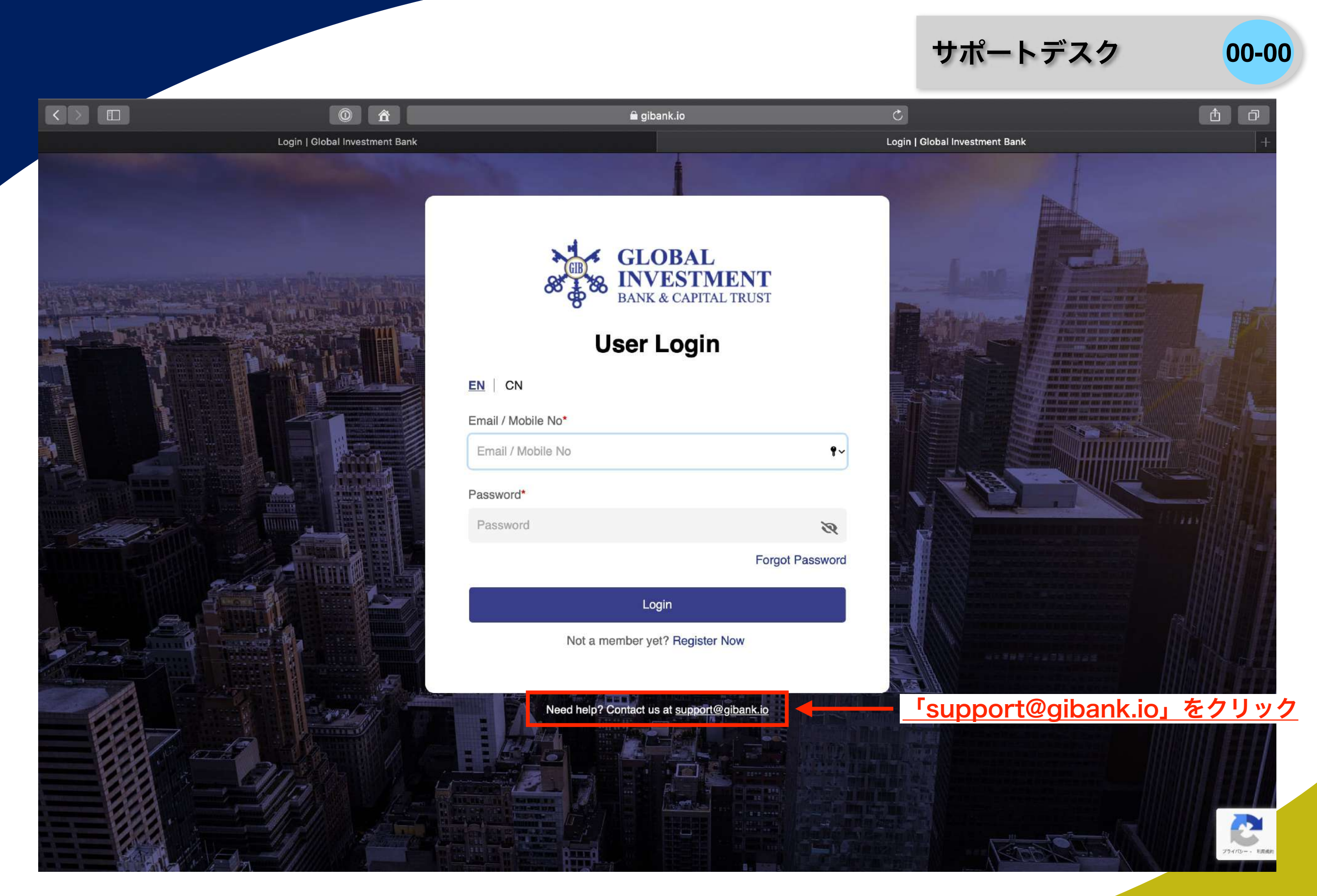

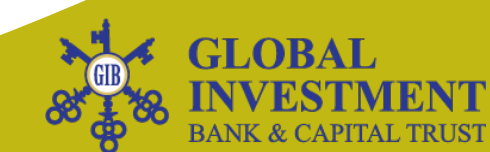

サポートデスク **00-00**

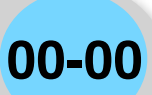

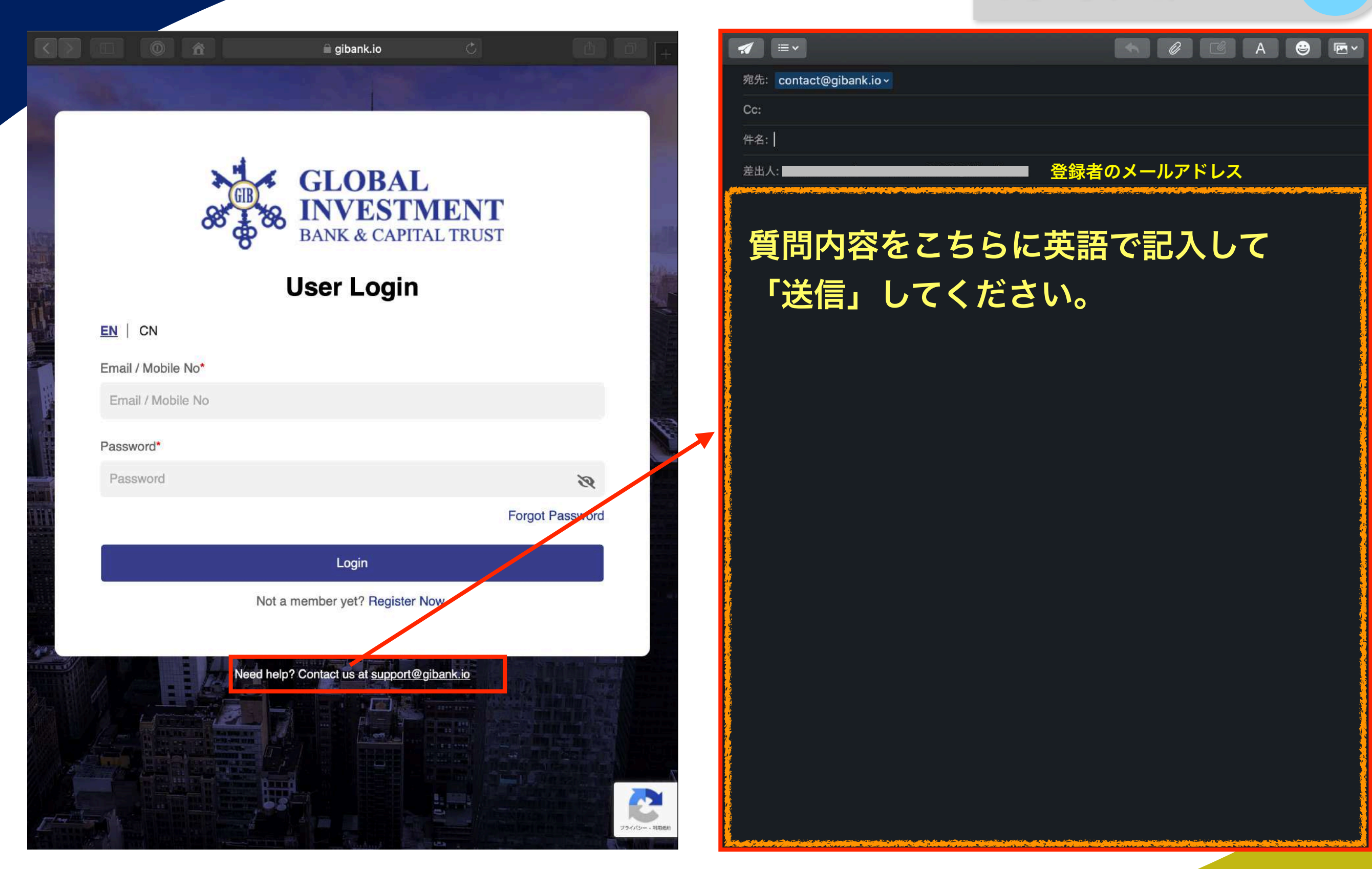

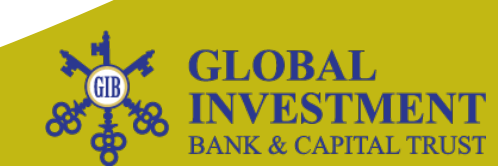

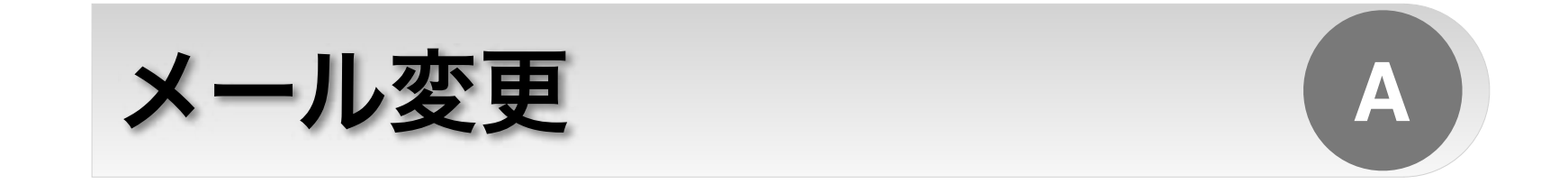

### メールが届かず Activation 出来ない方は下記に お問い合わせしてください。

### support@gibank.io

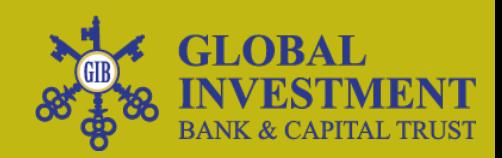

#### メール変更 **A-01**

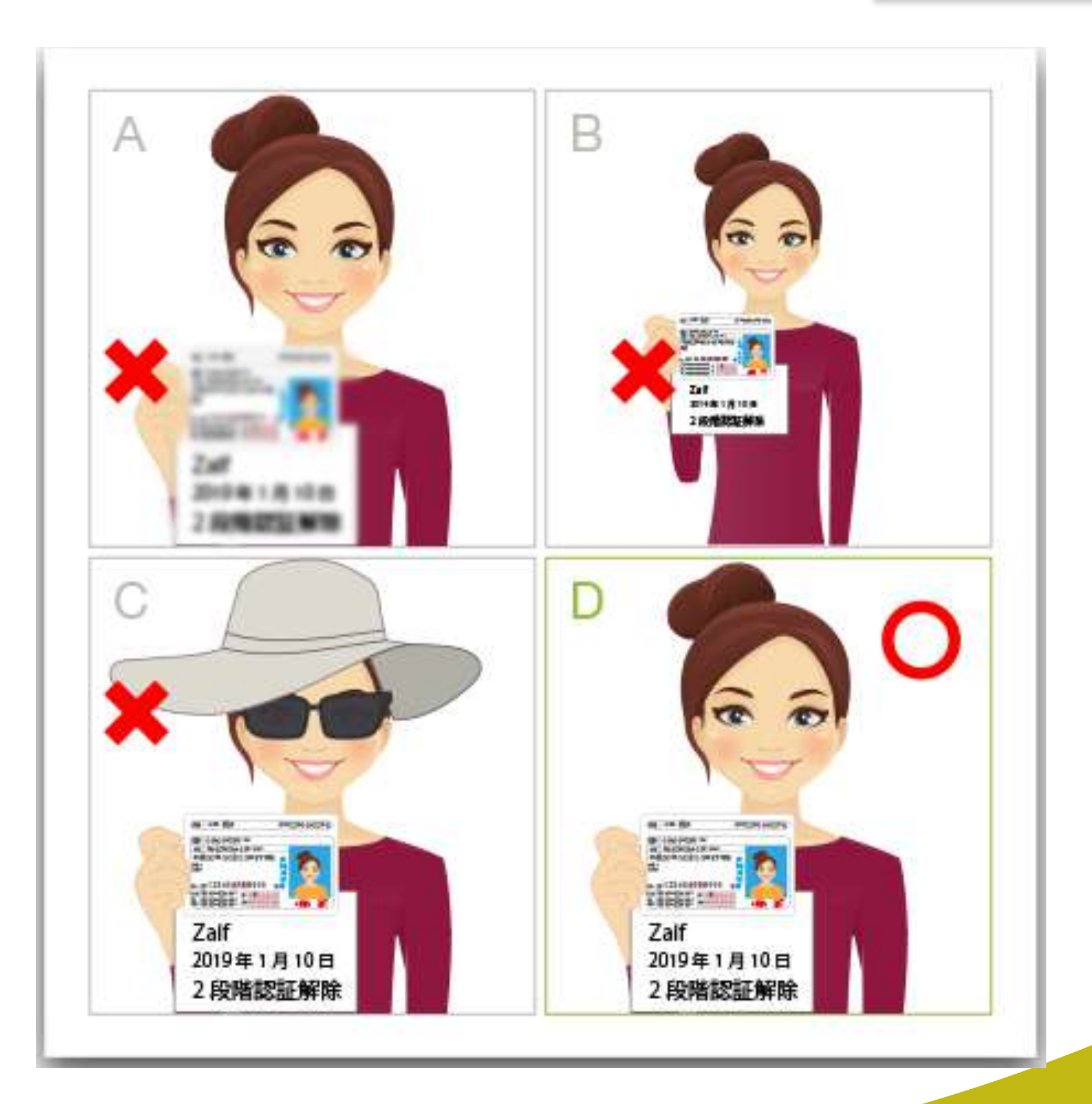

**GIB © 2020 All Right Reserved.**

**GLOBAL** 

BANK & CAPITAL TRUST

MENI

IN

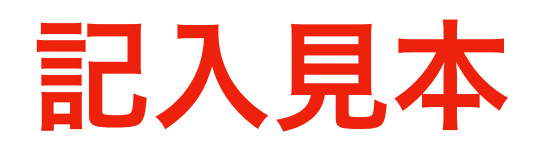

```
GCG Username : mihon123
ID JP123456
Full Name : TAROU YAMADA (山田 太郎)
Title : Investor
Registered email address : ● ● ● ● ● @gmail.com
Correct email address : ● ● ● ● ● ● @gmail.com
All accounts that binded with email address above (except main account):
Example:
1. ABC123 (JPxxxxxx)
2.
3.
4.
Date : 2020/08/04
```
上記の内容を書いて 紙とパスポートを持って、写真を撮る。

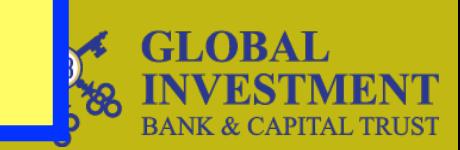

メール変更 **A-02**

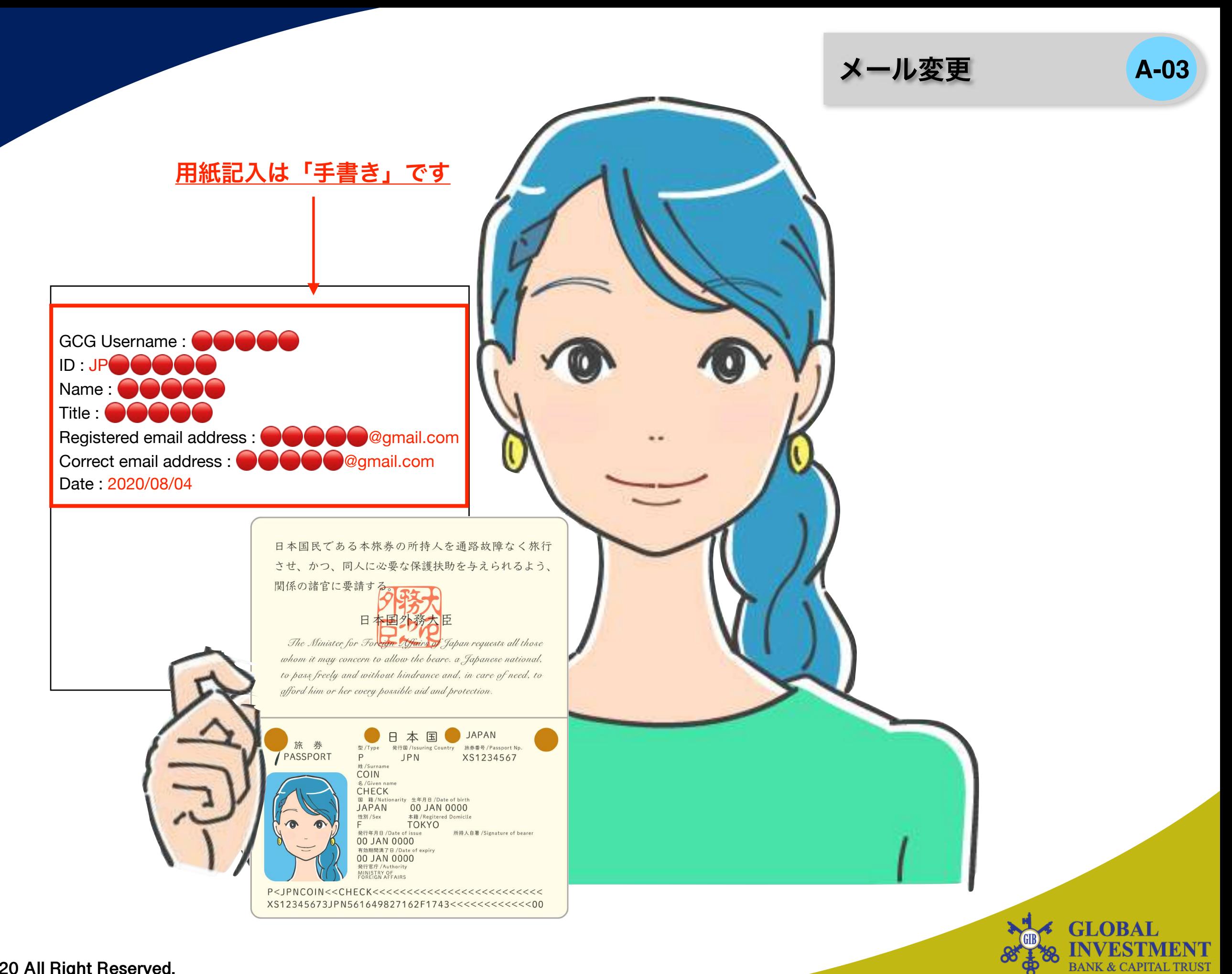

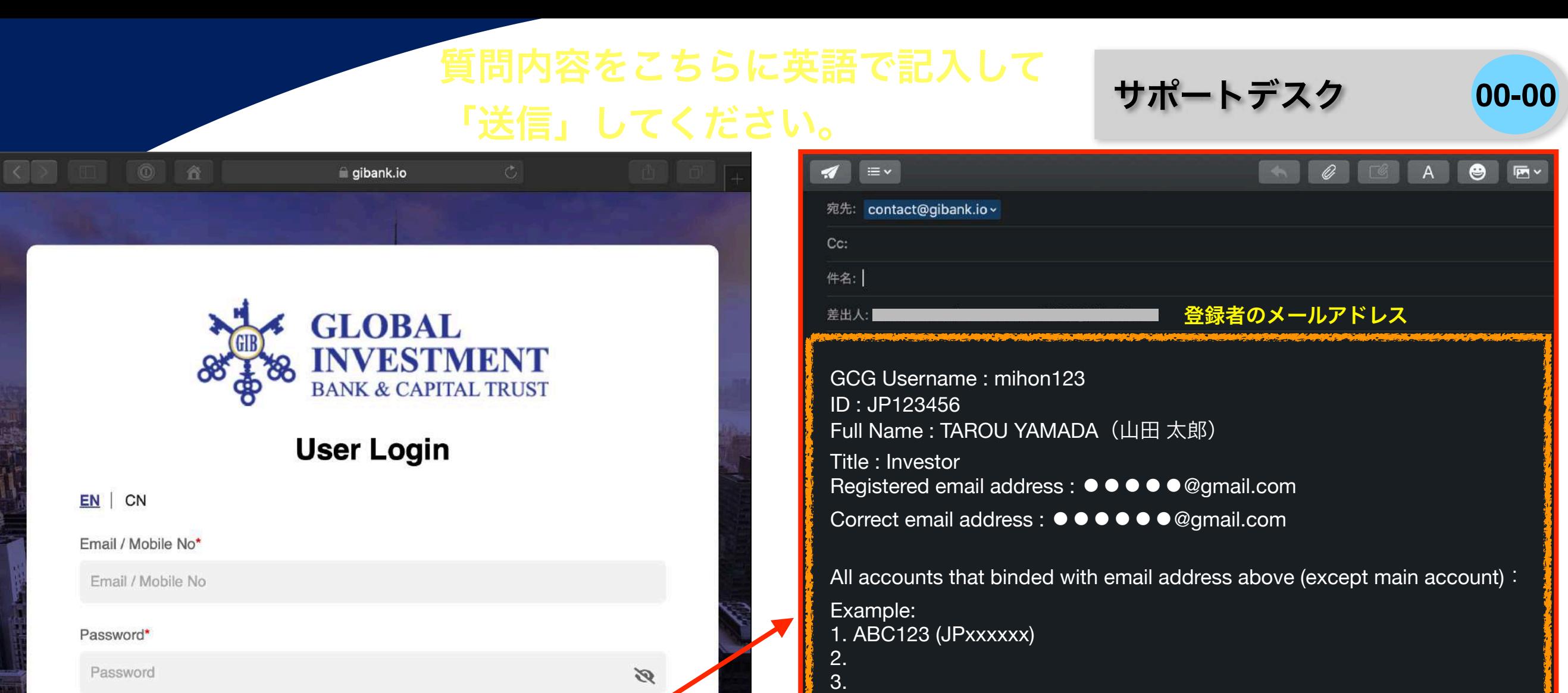

**Forgot Password** 

4.

Date : 2020/08/04

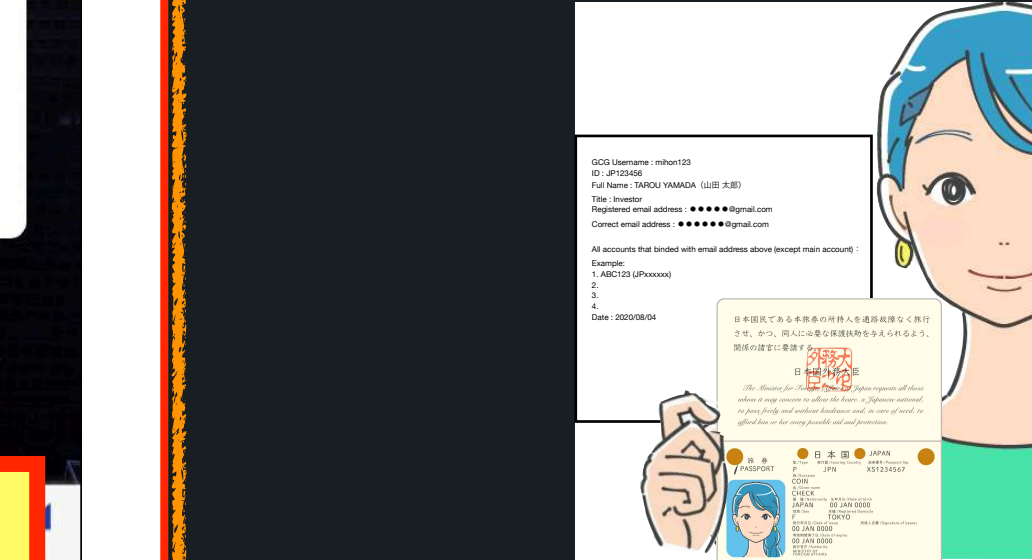

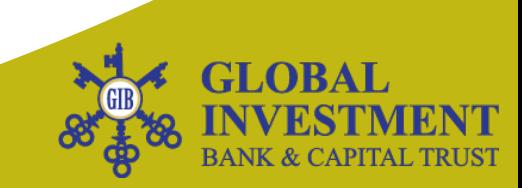

veed help? Contact us at support@gibank.io 質問内容をこちらに英語で記入して 「送信」してください。**GIB © 2020 All Right Reserved.**

Login

Not a member yet? Register Now